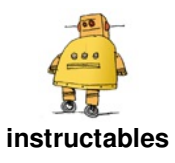

# **Arduino Controlled Smart [Hydroponic](http://www.instructables.com/id/Arduino-Controlled-Smart-Hydroponic-Modular-System/) Modular System**

Clap by [Innovart](http://www.instructables.com/member/Innovart Studio/) Studio

We love electronic and plants, so we created a hydroponic system during the activity "Robotics in family" in the Juan de Lanuza School. We wanted to create a portable system in order to show it to all the school and to cultivate regional plants during the year.

Hydroponics uses as little as 10% of the water needed for plants grown in dirt, and results in higher yields due to the plants always having the necessary nutrients available to them when they need it.

Being a closed system it also means that fertiliser is kept out of the water table, which is great for the environment.

### **Hydroponics**

Hydroponics for us is not only an enjoyable hobby, it is also a green one.

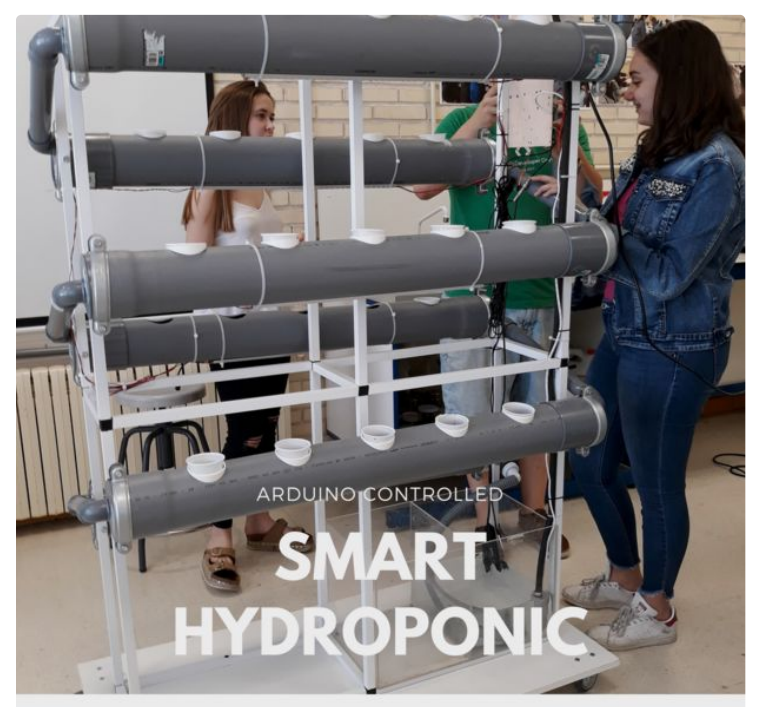

PVC and 3D Printed Modular System

## **Step 1: Project**

Our project is a hydroponic cultivation, an indoor cultivation based on hydroponics, a method used to grow plants using mineral solutions instead of soil. The general structure is made of aluminum. The structure through which the water circulates consists of PVC pipes cut and glued by hand, and consists of 6 levels through which the water passes. Each level has been drilled to place pots. 3D pieces have also been designed so that the pots do not move and to support the lighting. In the lower part there is a tank in which the water of the system falls and through which different components can be added to the water. In case of having to drain the tank, we have a manual drain.

Our platform consists of three different parts:

- Modular structure: PVC and aluminium frame in order to support all the hydroponic system.
- Electronic circuit: main control of the digital "brain" of our system
- Sensors/actuators: measure and control all the data and parameters of our system.

The device allows to control the state of the plants by sensing several parameters:

- Air temperature and humidity
- Water temperature
- $\bullet$  pH
- Conductivity
- $\bullet$  Time

Then it uses different types of actuators to modify the state of the plants by irrigating them, activating lights or releasing nutrients:

- Water pump
- Growing light
- Nutrient feeder

The device periodically sends the information to a web server using WiFi. We have also designed an App that allows this data to be visualized from an Android device. We have released it as open source code.

https://www.youtube.com/watch?v=FWkw4pRXUVg&t=3s

### **Step 2: Materials**

#### **Structure materials:**

- 100mm Diameter PVC tube x6 meters
- 40mm Diameter PVC tube x2 meters
- 100-40mm PVC connector x12
- 40-10mm PVC connector x1
- 90º 40mm connector x12
- Water acrylic deposit (or 5l bottle)
- Flexible 10mm tube x 2 meters
- 2m wood table 2x1x1 meters
- Aluminium frame x 16 meters
- Aluminium 3 frames connector x8
- Aluminium 4 frames connector x8
- Aluminium 5 frames connector x2
- Wheel x4
- PVC glue

#### **Electronic/electric materials:**

- Arduino MEGA: [https://es.aliexpress.com/store/product/Env-o-Lib...](https://es.aliexpress.com/store/product/Env-o-Libre-para-Arduino-Mega-2560-R3-ATmega16U2-ATmega2560-Mega2560-Junta-de-Desarrollo-Cable-USB/1201455_32667145136.html?btsid=1cc7b92a-a2b4-490c-b9e1-7066de0efa38&ws_ab_test=searchweb0_0%2Csearchweb201602_2_10065_10068_10084_10083_10080_10082_10081_10060_10061_10062_10056_10055_10037_10054_10033_10059_10032_10099_10078_10079_10077_10073_10100_10096_10070_423_10052_10050_424_10051%2Csearchweb201603_8&spm=2114.04010208.3.62.5uzrf7)
- Arduino MEGA box: [https://es.aliexpress.com/store/product/Enclosure...](https://es.aliexpress.com/store/product/Enclosure-Transparent-Gloss-Acrylic-Box-Compatible-for-arduino-Mega-2560-R3-Case/221555_32368174924.html?spm=2114.04010208.3.109.bukXCF&ws_ab_test=searchweb0_0,searchweb201602_2_10065_10068_10084_10083_10080_10082_10081_10060_10061_10062_10056_10055_10037_10054_10033_10059_10032_10099_10078_10079_10077_10073_10100_10096_10070_423_10052_10050_424_10051,searchweb201603_8&btsid=1cc7b92a-a2b4-490c-b9e1-7066de0efa38)
- Protoboard MEGA: [https://es.aliexpress.com/store/product/1set-for-...](https://es.aliexpress.com/store/product/1set-for-Arduino-MEGA-Proto-Prototype-Shield-V3-0-V3-Expansion-Development-Board-Mini-PCB-Breadboard/1757110_32348089831.html?spm=2114.04010208.3.17.5uzrf7&ws_ab_test=searchweb0_0,searchweb201602_2_10065_10068_10084_10083_10080_10082_10081_10060_10061_10062_10056_10055_10037_10054_10033_10059_10032_10099_10078_10079_10077_10073_10100_10096_10070_423_10052_10050_424_10051,searchweb201603_8&btsid=1cc7b92a-a2b4-490c-b9e1-7066de0efa38)
- Connector protoboard MEGA: [https://es.aliexpress.com/store/product/Free-ship...](https://es.aliexpress.com/store/product/Free-shipping-MEGA-Sensor-Shield-V1-0-V2-0-dedicated-sensor-expansion-board-for-arduino-mega/1326062_32430102583.html?spm=2114.04010208.3.8.5uzrf7&ws_ab_test=searchweb0_0,searchweb201602_2_10065_10068_10084_10083_10080_10082_10081_10060_10061_10062_10056_10055_10037_10054_10033_10059_10032_10099_10078_10079_10077_10073_10100_10096_10070_423_10052_10050_424_10051,searchweb201603_8&btsid=1cc7b92a-a2b4-490c-b9e1-7066de0efa38)
- 12v power supply: [https://es.aliexpress.com/store/product/AC-DC-12V...](https://es.aliexpress.com/store/product/AC-DC-12V-Power-Supply-220-to-12V-Transformer-1A-2A-3A-5A-6-5A-10A/1940364_32711917763.html?spm=2114.04010208.3.17.oNvunM&ws_ab_test=searchweb0_0,searchweb201602_2_10065_10068_10084_10083_10080_10082_10081_10060_10061_10062_10056_10055_10037_10054_10059_10032_10099_10078_10079_10077_10073_10100_10096_10070_10052_423_10050_424_10051,searchweb201603_8&btsid=b2c3cd87-c260-446e-a886-b0036a31b73a)
- Relay module: [https://es.aliexpress.com/store/product/With-opto...](https://es.aliexpress.com/store/product/With-optocoupler-4-channel-4-channel-relay-modules-relay-control-panel-PLC-relay-5V-four-way/1171090_1952619257.html?spm=2114.04010208.3.64.7YRNGD&ws_ab_test=searchweb0_0,searchweb201602_2_10065_10068_10084_10083_10080_10082_10081_10060_10061_10062_10056_10055_10037_10054_10033_10059_10032_10099_10078_10079_10077_10073_10100_10096_10070_423_10052_10050_424_10051,searchweb201603_8&btsid=40fd7e04-4ad9-4d6c-ad22-01b126e683af)
- ESP8266 module: [https://es.aliexpress.com/store/product/ESP8266-E...](https://es.aliexpress.com/store/product/ESP8266-ESP-12E-UART-WIFI-Wireless-Shield-Development-Board-For-Arduino-UNO-R3-Circuits-70-x/1523130_32744569338.html?spm=a219c.search0104.3.144.a4f06f42w0YGVm&ws_ab_test=searchweb0_0,searchweb201602_4_10152_10151_10065_10344_10068_10547_10342_10343_10340_10548_10341_10696_10084_10083_10618_10307_10820_10821_10301_10303_10869_10868_10059_100031_10103_10624_10623_10622_10621_10620,searchweb201603_44,ppcSwitch_5&algo_expid=8df71dea-cec4-4aa9-af2b-6d90127941a5-21&algo_pvid=8df71dea-cec4-4aa9-af2b-6d90127941a5&priceBeautifyAB=0)
- HC05 module: [https://es.aliexpress.com/store/product/Origial-W...](https://es.aliexpress.com/store/product/Origial-Waterproof-Digital-Thermal-Probe-DS18B20-Sensor-3m/406986_32739126196.html?spm=2114.04010208.3.7.WN7NgK&ws_ab_test=searchweb0_0,searchweb201602_2_10065_10068_10084_10083_10080_10082_10081_10060_10061_10062_10056_10055_10037_10054_10033_10059_10032_10099_10078_10079_10077_10073_10100_10096_10070_423_10052_10050_424_10051,searchweb201603_8&btsid=fc03f823-46e7-4329-8df8-f2f77b94ebc7)
- Temperature sensor waterproof: [https://es.aliexpress.com/store/product/Origial-W...](https://es.aliexpress.com/store/product/Origial-Waterproof-Digital-Thermal-Probe-DS18B20-Sensor-3m/406986_32739126196.html?spm=2114.04010208.3.7.WN7NgK&ws_ab_test=searchweb0_0,searchweb201602_2_10065_10068_10084_10083_10080_10082_10081_10060_10061_10062_10056_10055_10037_10054_10033_10059_10032_10099_10078_10079_10077_10073_10100_10096_10070_423_10052_10050_424_10051,searchweb201603_8&btsid=fc03f823-46e7-4329-8df8-f2f77b94ebc7)
- Temperature and humidity ambient sensor: [https://es.aliexpress.com/store/product/AM2302-DH...](https://es.aliexpress.com/store/product/AM2302-DHT22-Digital-Temperature-and-Humidity-Sensor-Module-for-Arduino/1890231_32598962945.html?spm=2114.04010208.3.17.Fa6VXS&ws_ab_test=searchweb0_0,searchweb201602_2_10065_10068_10084_10083_10080_10082_10081_10060_10061_10062_10056_10055_10037_10054_10033_10059_10032_10099_10078_10079_10077_10073_10100_10096_10070_423_10052_10050_424_10051,searchweb201603_8&btsid=d6733f9c-0955-4018-be04-204765b34307)
- Water pump: [https://es.aliexpress.com/store/product/DC12V-1-9...](https://es.aliexpress.com/store/product/DC12V-1-9A-23W-5m-1000L-H-Micro-dc-submersible-pump/1490702_32705900564.html?spm=2114.04010208.3.296.CoBLEo&ws_ab_test=searchweb0_0,searchweb201602_2_10065_10068_10084_10083_10080_10082_10081_10060_10061_10062_10056_10055_10037_10054_10059_10032_10099_10078_10079_10077_10073_10100_10096_10070_10052_423_10050_424_10051,searchweb201603_8&btsid=fad00a0d-33e7-4bf2-af84-605c73eb4d13)
- PH/conductivity board: [https://www.cooking-hacks.com/hydroponics-aquapon...](https://www.cooking-hacks.com/hydroponics-aquaponics-board)
- PH sensor: <https://www.cooking-hacks.com/ph-sensor>
- Conductivity sensor: <https://www.cooking-hacks.com/conductivity-sensor>
- Grow light: [https://es.aliexpress.com/store/product/10pcs-0-5...](https://es.aliexpress.com/store/product/10pcs-0-5M-27Red-9Blue-10w-led-grow-light-bars-light-strip-Hydroponic-Plant-flowers-vegatables/1181526_1821287542.html?spm=2114.04010208.3.37.9m0P7K&ws_ab_test=searchweb0_0,searchweb201602_2_10065_10068_10084_10083_10080_10082_10081_10060_10061_10062_10056_10055_10037_10054_10059_10032_10099_10078_10079_10077_10073_10100_10096_10070_10052_423_10050_424_10051,searchweb201603_8&btsid=470dfe67-2f93-49db-8081-4036e41413f6)
- Fish feeder: [https://es.aliexpress.com/store/product/Bater-a-O...](https://es.aliexpress.com/store/product/Bater-a-Operado-Autom-tico-Acuario-Tanque-de-Peces-Alimentaci-n-Temporizador-Alimentador-Autom-tico-Alimentaci/1326147_32679316290.html?btsid=64e155fe-1f26-4931-b587-a183f25b11f4&ws_ab_test=searchweb0_0%2Csearchweb201602_2_10065_10068_10084_10083_10080_10082_10081_10060_10061_10062_10056_10055_10037_10054_10059_10032_10099_10078_10079_10077_10073_10100_10096_10070_10052_423_10050_424_10051%2Csearchweb201603_8&spm=2114.04010208.3.1.pOWLlF)

#### **Others:**

• Plant pots

### **Tools:**

• Rotary Hand Tool

- Hand Drill
- Soldering Iron
- Wire stripper
- Hot glue Gun
- Hole Saw
- Clamps
- Saw

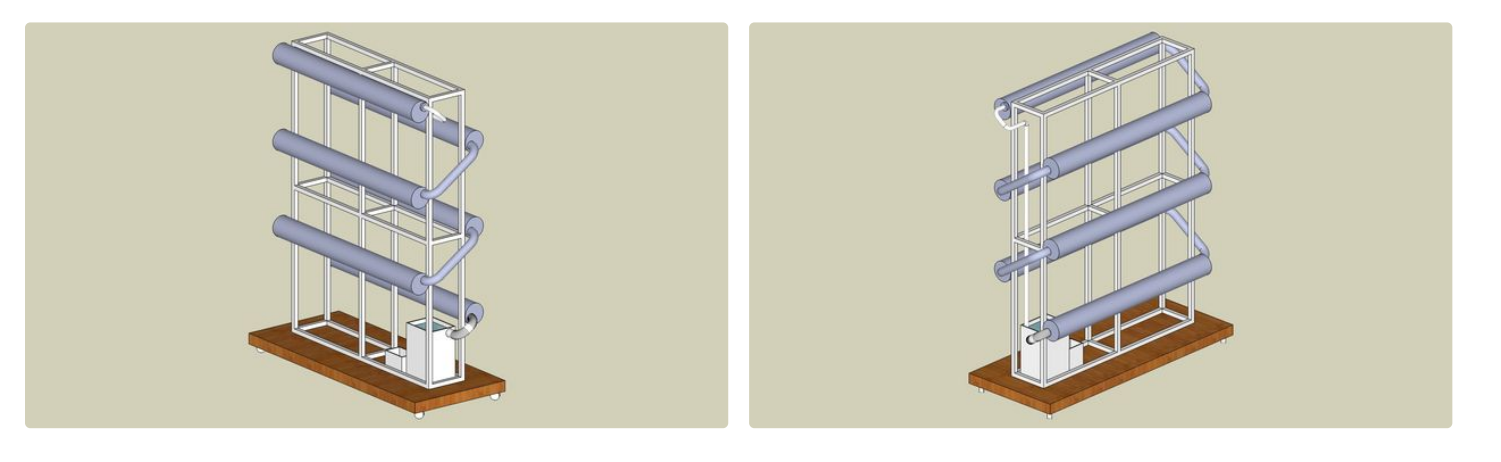

## **Step 3: Modular Frame**

A modular low cost hydroponic system was designed for this project. Connect the PVC pipes using different size connectors as shown in the main diagram.

### **Construction Steps**

- Cutting lengths of PVC
- Fitting everything together
- Drilling

### **Support Frame**

We need a frame to support our pipes. The frame was constructed from aluminium for its modular properties (ease to fit several modules together) and the ease of use for sizing (easy to cut straight with basic tools).

### **Modular Base**

We integrated a modular wood base with 4 wheels in order to create a portable system.

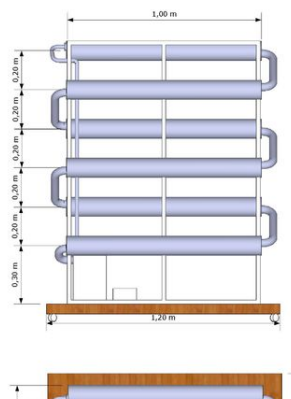

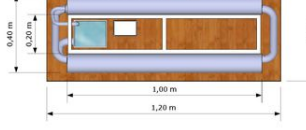

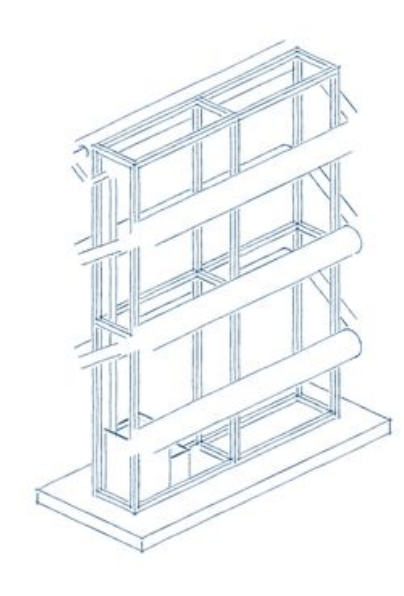

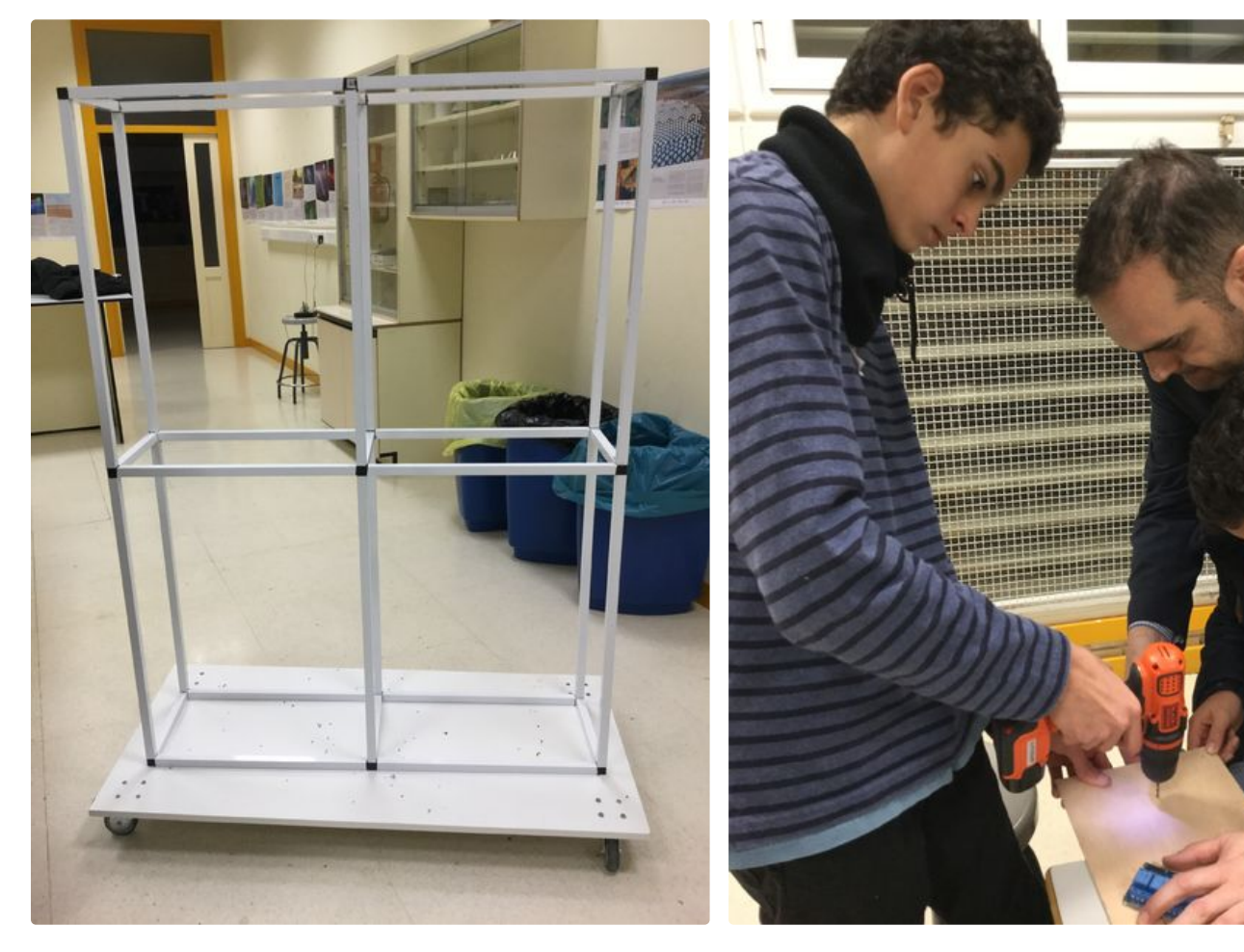

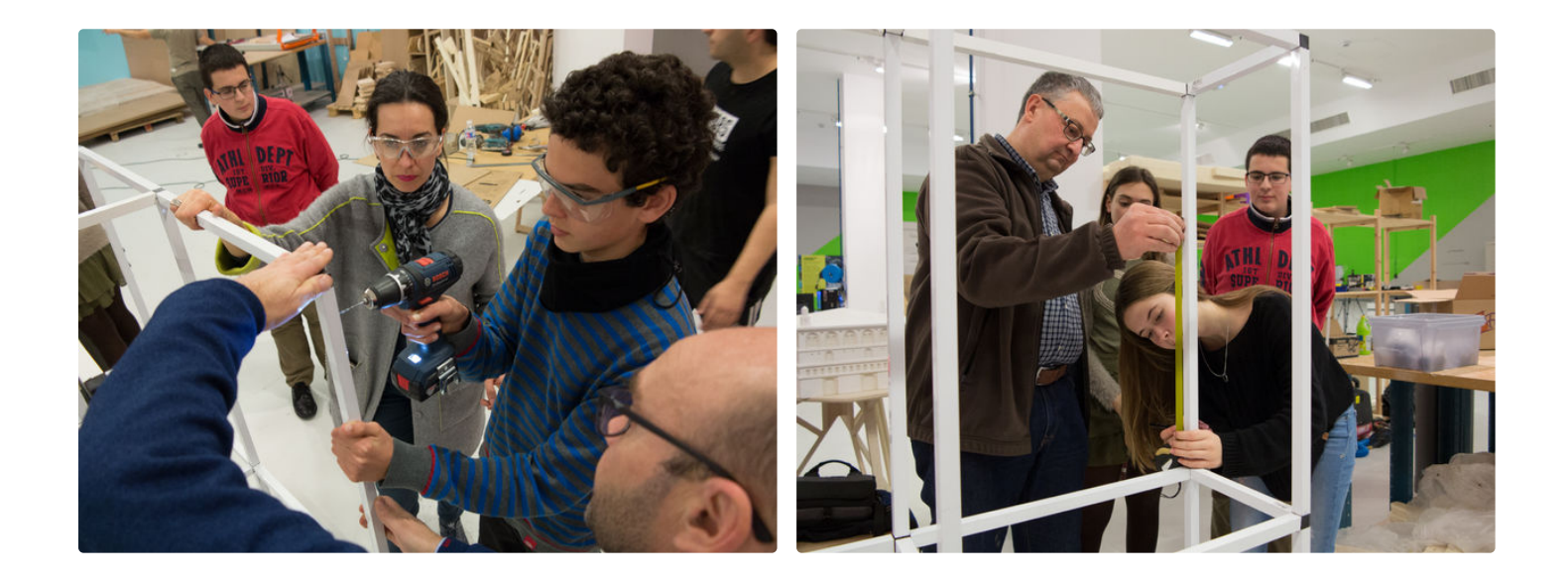

## **Step 4: PVC Assembly**

We glued our individual leg components together to increase stability.

The dimensions of the structure dictate the size of the hydroponic system and the number of rows the system can support.

be modified to support more growing areas by decreasing spacing between the rows.

**Note:** PVC pipes for this project are best cut using a mitre saw. These are readily available in two types: inexpensive manual saws or time-efficient electric saws.

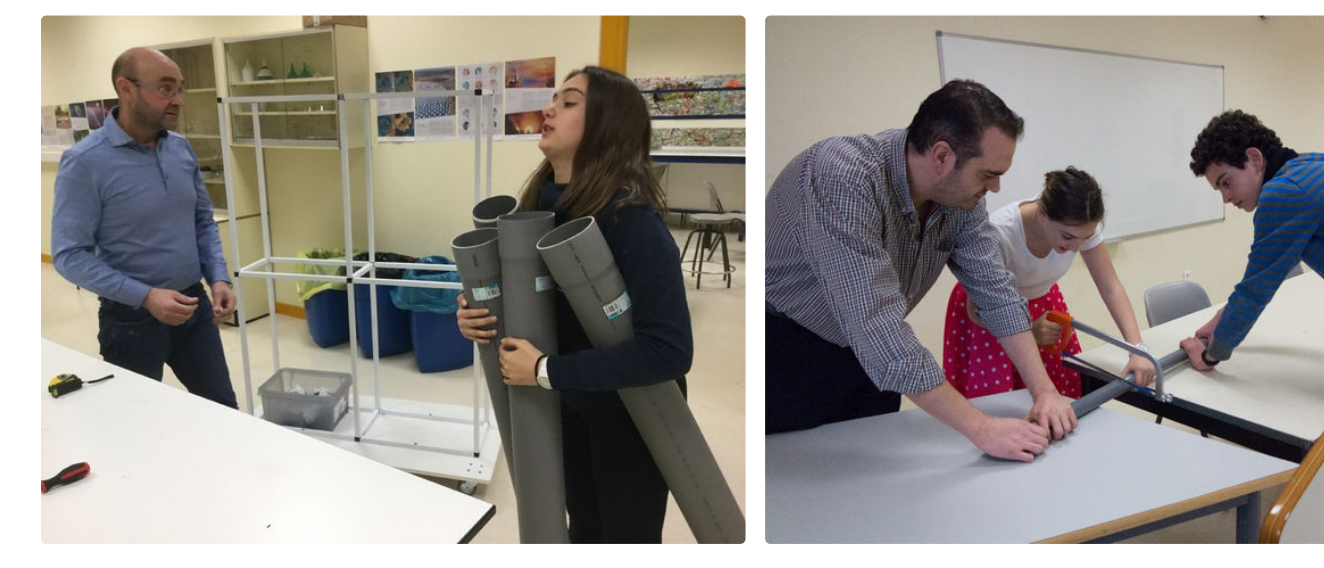

Our current model includes 6 levels. The spacing can

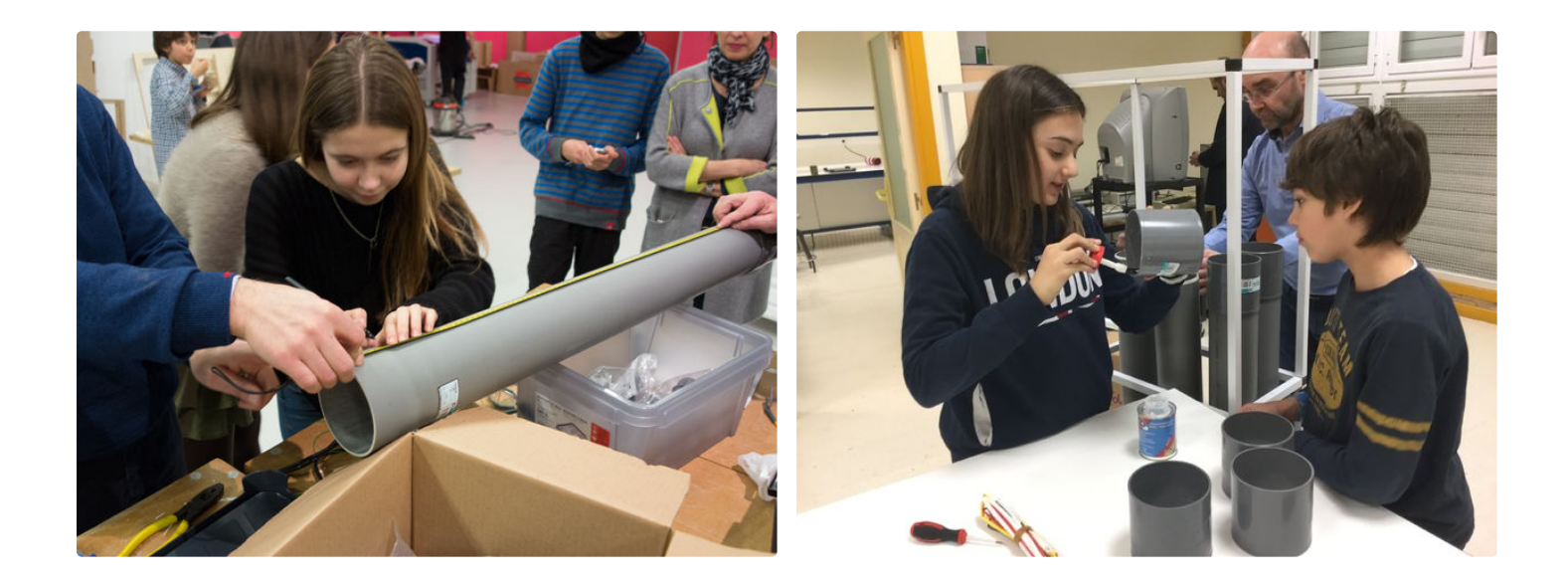

## **Step 5: Plant Holes**

We drilled 5 to 7 holes in each tube. First, mark the point of each hole. Get your dremel tool with a grinding head and clean up the hole until the cups fit as you intended.

We used plastic glasses as plant plots. If you use them too, drill holes in the bottom and edges so that the roots can touch the water outside of the glass.

Use the cups to measure out clay balls into a bucket of water. The water will wash off any dust that might be in the balls.

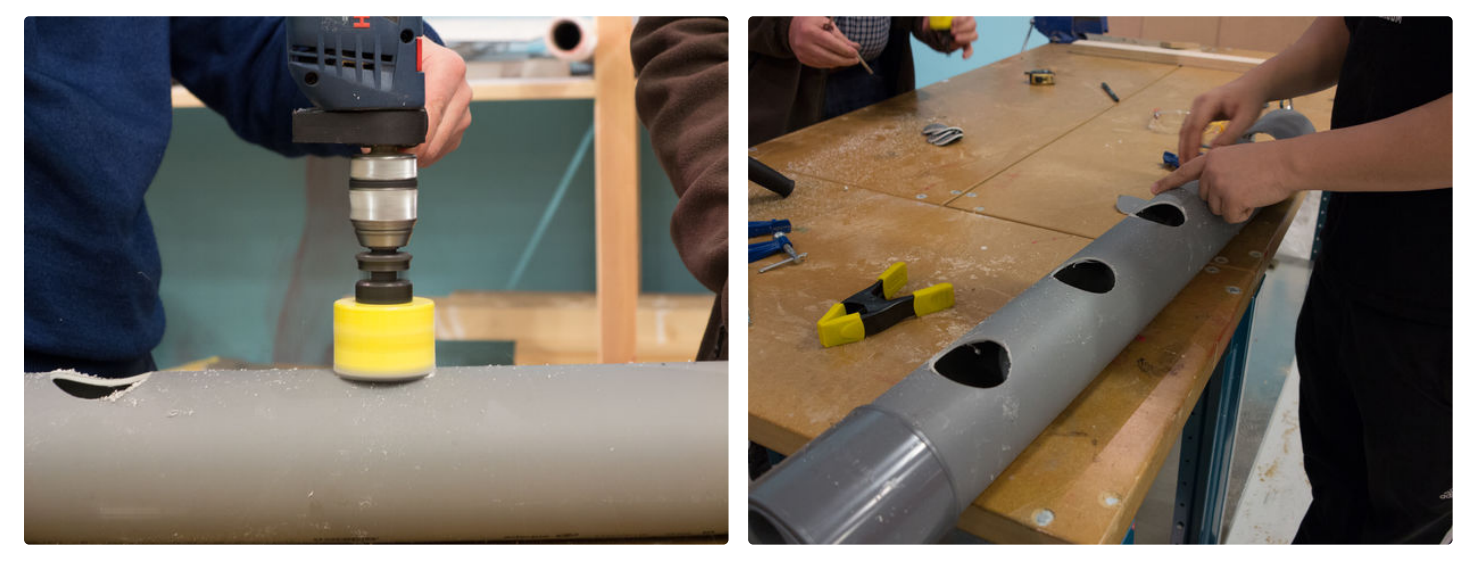

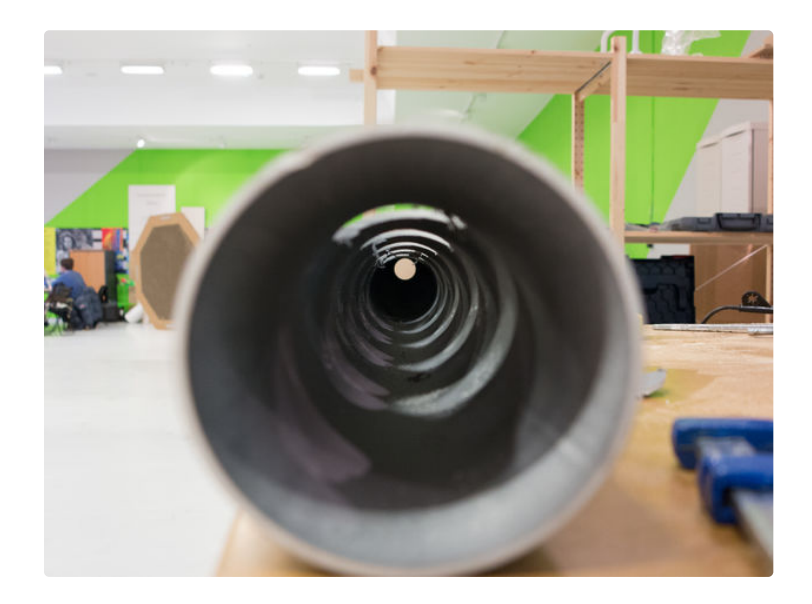

### **Step 6: Hydroponic Structure**

In hydroponics, it is all about getting the nutrient rich water to the plant's roots while making sure there is still enough oxygen in the water.

We created an NFT (nutrient film technique) system. For this, we needed a small, but constant flow of water that the plant's roots can enter in contact with.

The water contains all the nutrients the plants want, while the constant flow makes sure there is plenty of oxygen in the water.

The plants need something to support them and, although we won't have soil to hold them up, this is where hydroponic mediums come in. We used the expanded clay balls above mentioned. These give the plants support, and a small buffer to hold water.

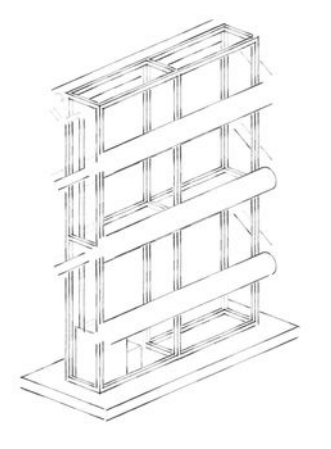

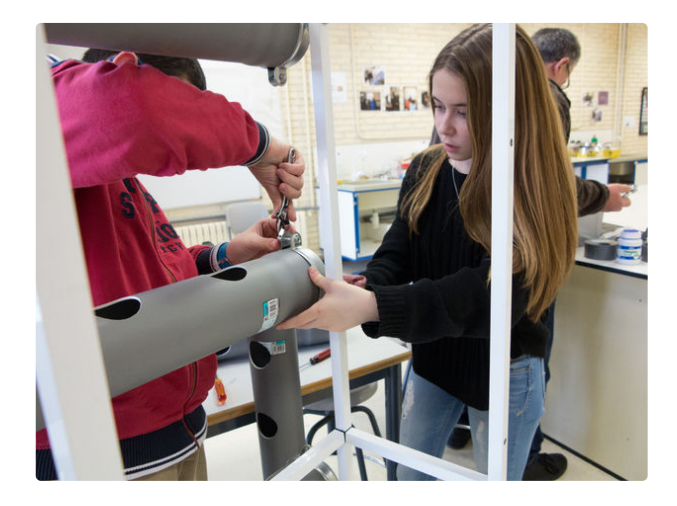

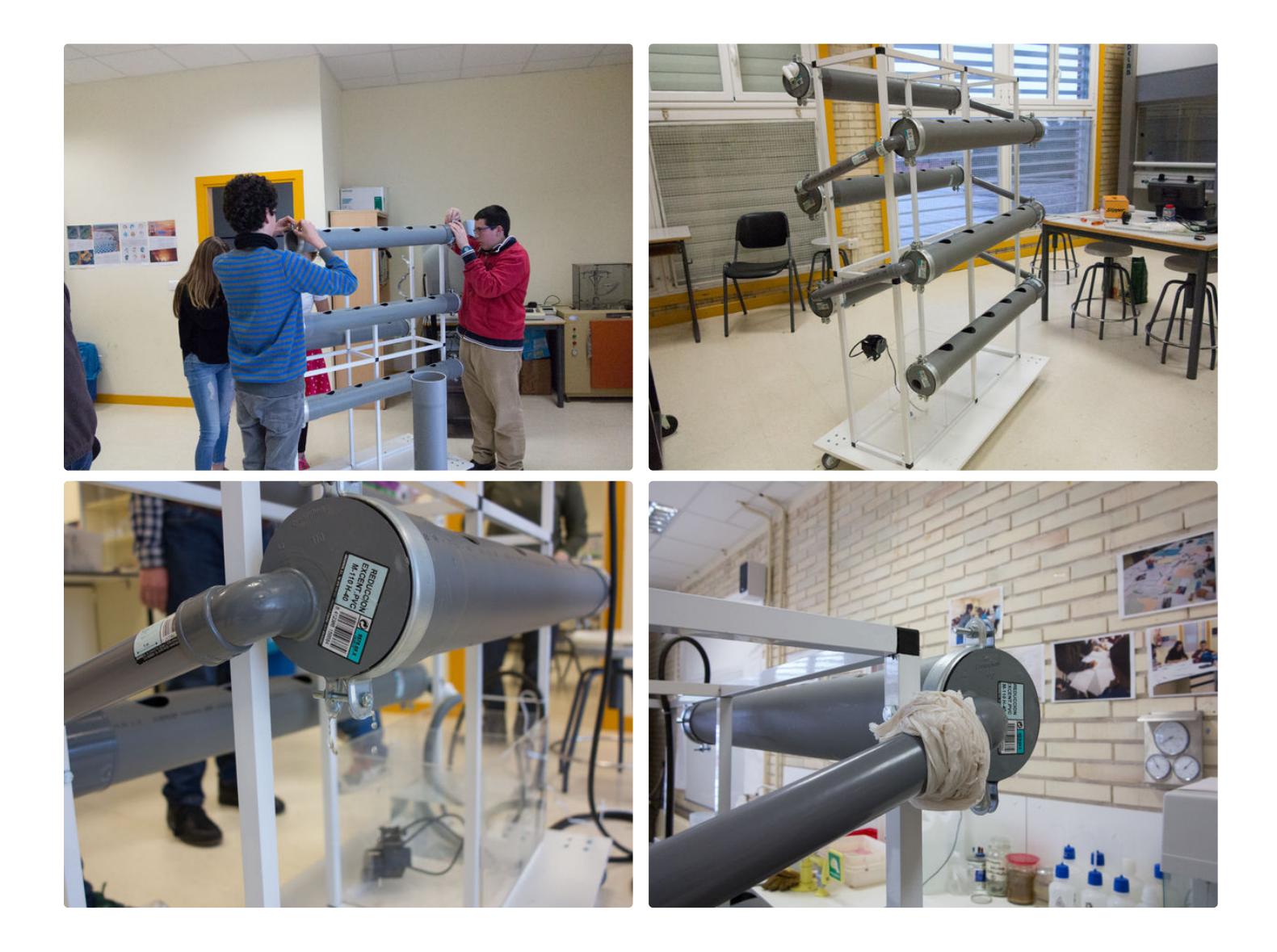

## **Step 7: Electrical Connection**

We connect all the cables and electric system using aluminium frame as support. It is connected to 220V using a 3A 12V power supply.

On top of the structure we connected growing lights. Ours are 12V LED strips and consume approximately 0.5A per metre of length. At the bottom we connected the water pump that uses 1A.

The main circuit consumption is of around 0.5A.

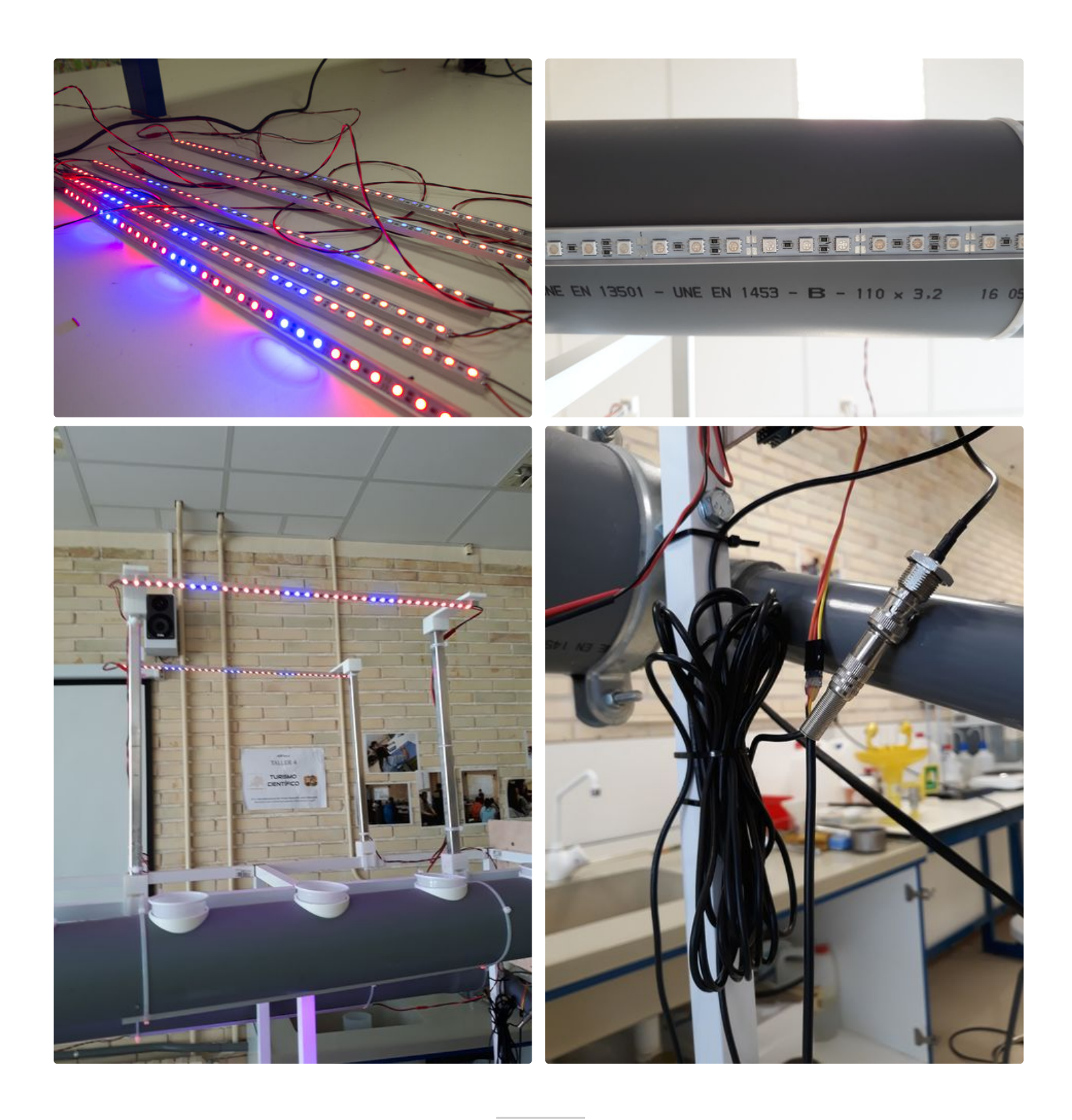

## **Step 8: 3D Printed Supports**

We designed different 3D printed parts in order to support the different elements:

- Plant pots / plastic glasses: we created round supports to fit them on top of the pipes.
- Growing lights: we created supports to place them on the aluminium frame.

We used Tinkercad, a very simple online 3D CAD program, which you can use here: [www.tinkercad.com](http://www.tinkercad.com)

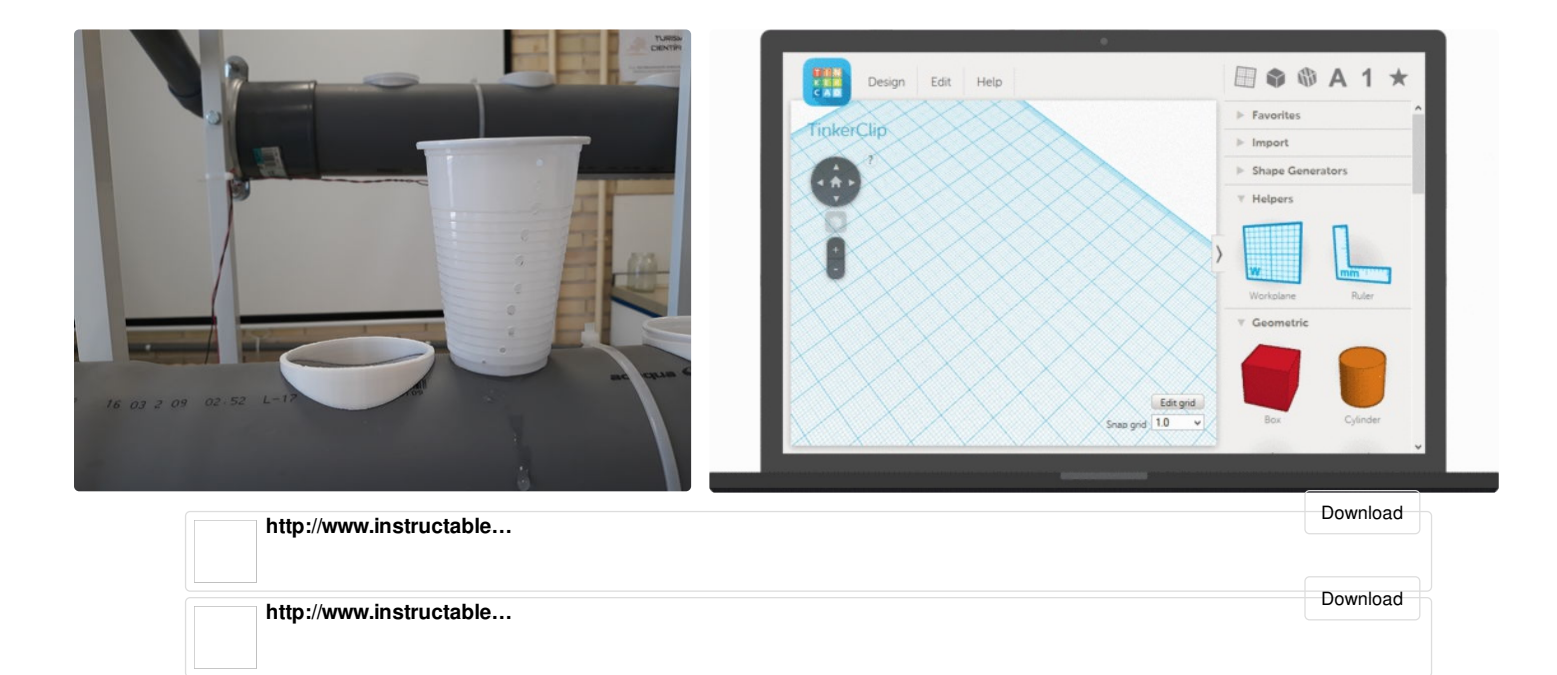

### **Step 9: Electronic Circuit**

Here you can find the main diagram of the hydroponic circuit and the pinout of the project.

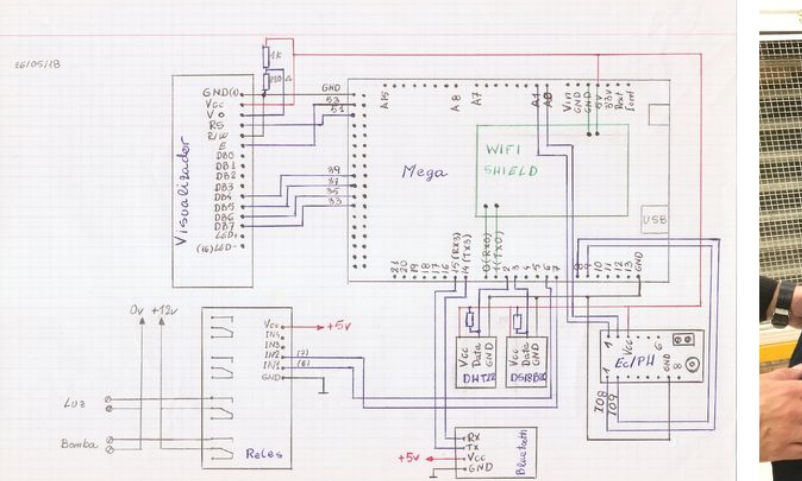

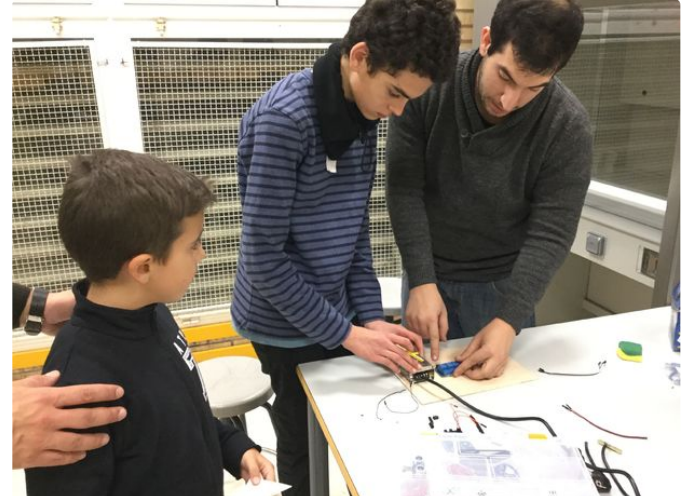

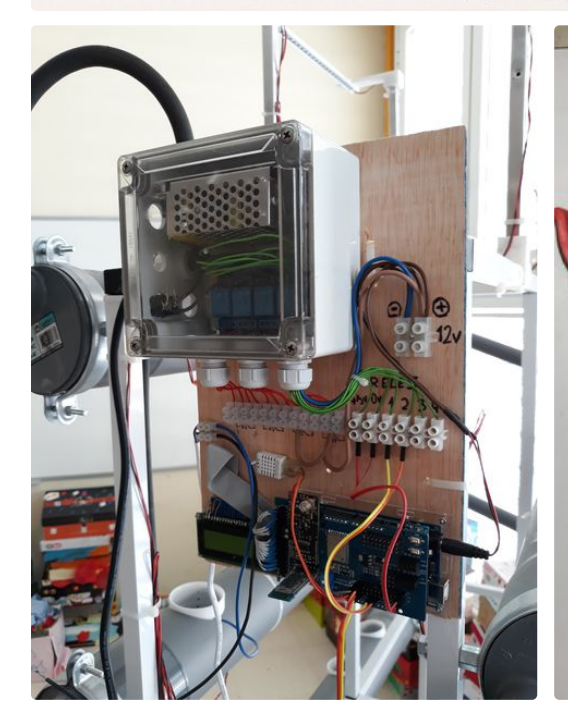

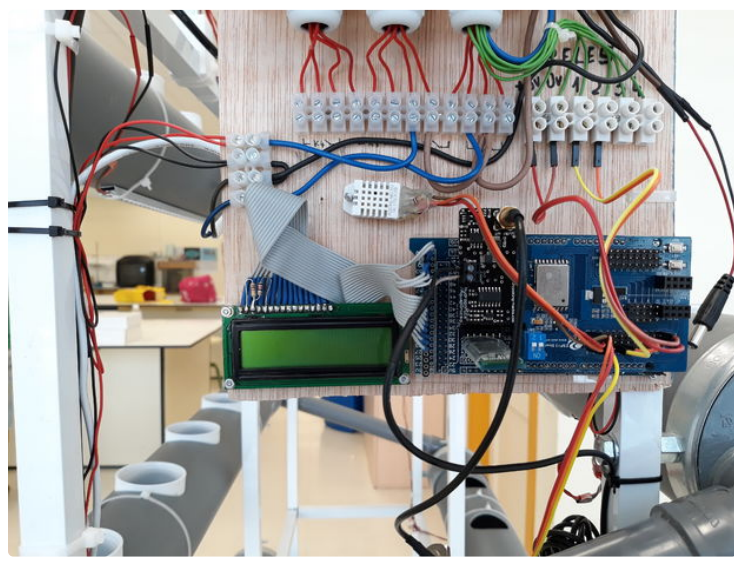

**TEPPER** 

### **Step 10: Water Pump**

We used a waterproof pump to lift the water from the tank in the floor to the top of the structure.

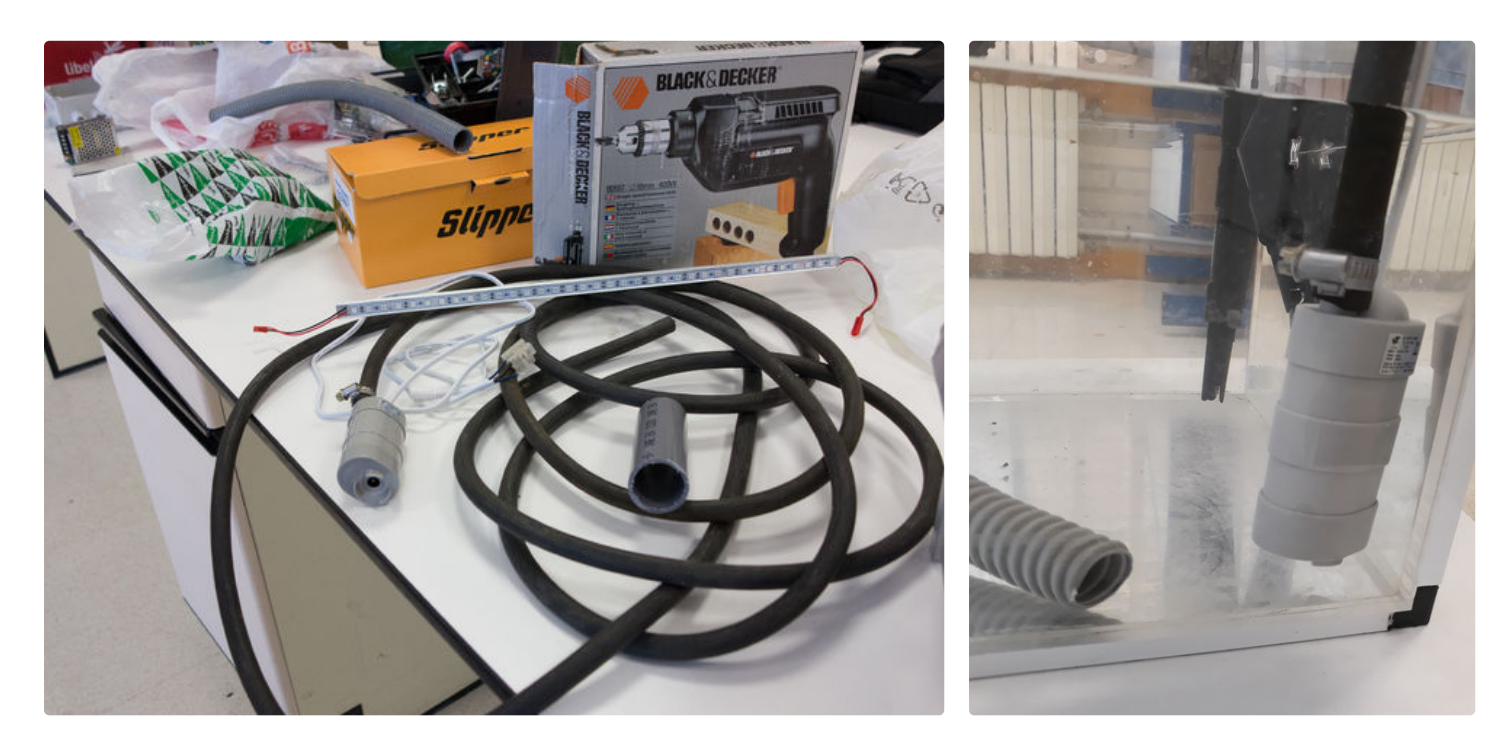

### **Step 11: Nutrients Feeder**

Hydroponic cultivations need special nutrients, as normal fertilisers are formulated to be used with soil and should not be used in hydroponics.

Fertilisers for hydroponics can come in different types depending on the different stages of plant growth and the type of crop.

We hacked a "fish feeder" in order to control it with an Arduino. It is our personalized nutrient feeder. We control it when we want so that we can release more nutrients to the water tank. Then we turn the water pump back on so that the plants receive nutrients.

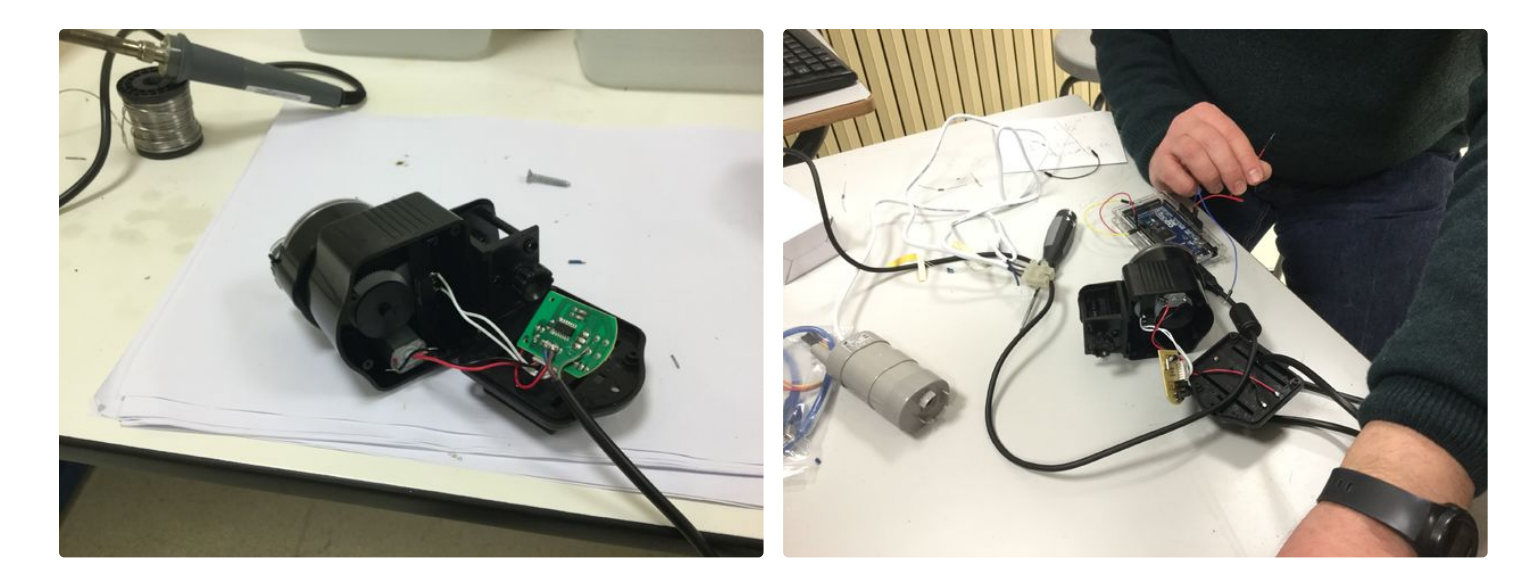

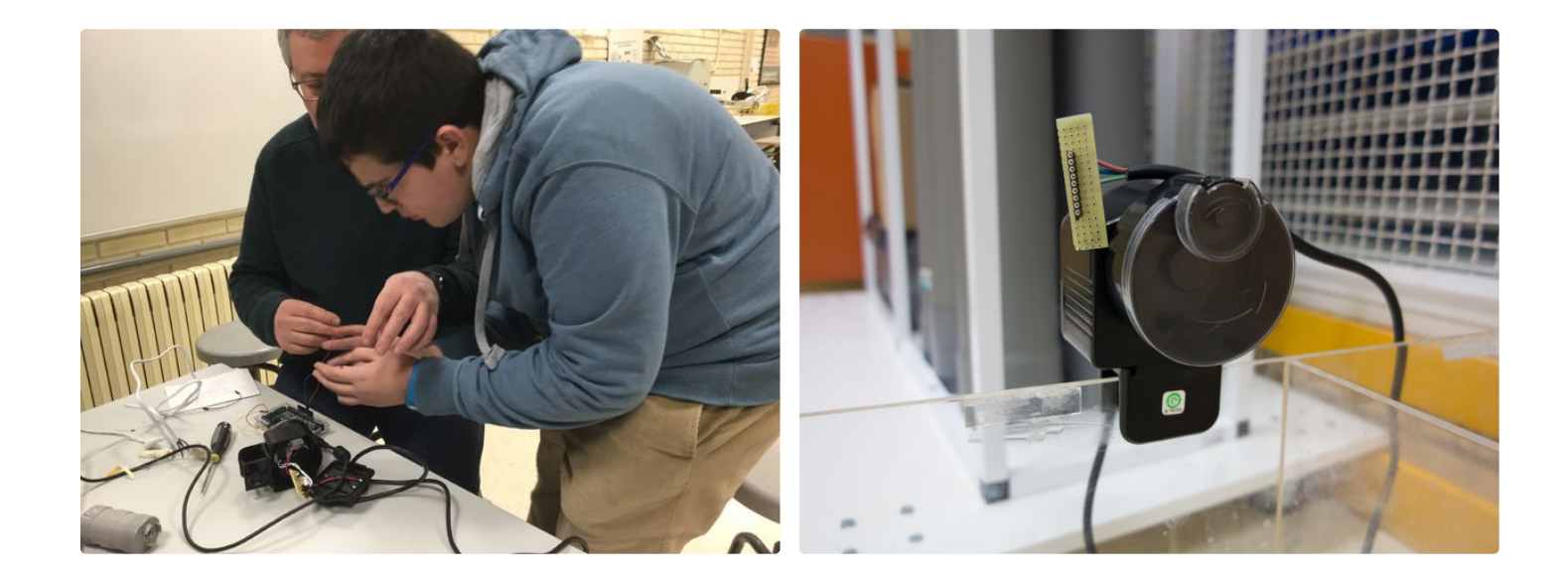

## **Step 12: Hydroponic Sensors**

The nutrients have to be added periodically, and it is hard to tell when it needs to be done. People do it anywhere from once a week to once a month, and it depends on how much fertiliser you add each time. Another option is to control the pH and conductivity levels to adjust the fertiliser quantities accordingly.

We have integrated 2 specific sensors for hydroponic systems.

#### **PH sensor**

The pH sensor probe has a BNC connector which integrates all the different wires of the sensor.

#### Features:

- Measure range: 0~14pH
- Applicable temperature: 0~60°
- CBNC connector
- Cable: 2.9 meter
- Analogic output

#### Calibrating the sensor

In order to calibrate the pH sensor a pH calibration kit is needed.

#### **Conductivity sensor**

The electric conductivity sensor probe has two contacts which are not polarised and therefore are interchangeable.

#### Features:

- Applicable temperature: 0~60°
- CBNC connector
- Cable: 2.9 meter
- Analogic output

#### Calibrating the sensor

In order to calibrate the EC sensor you need a conductivity calibration kit

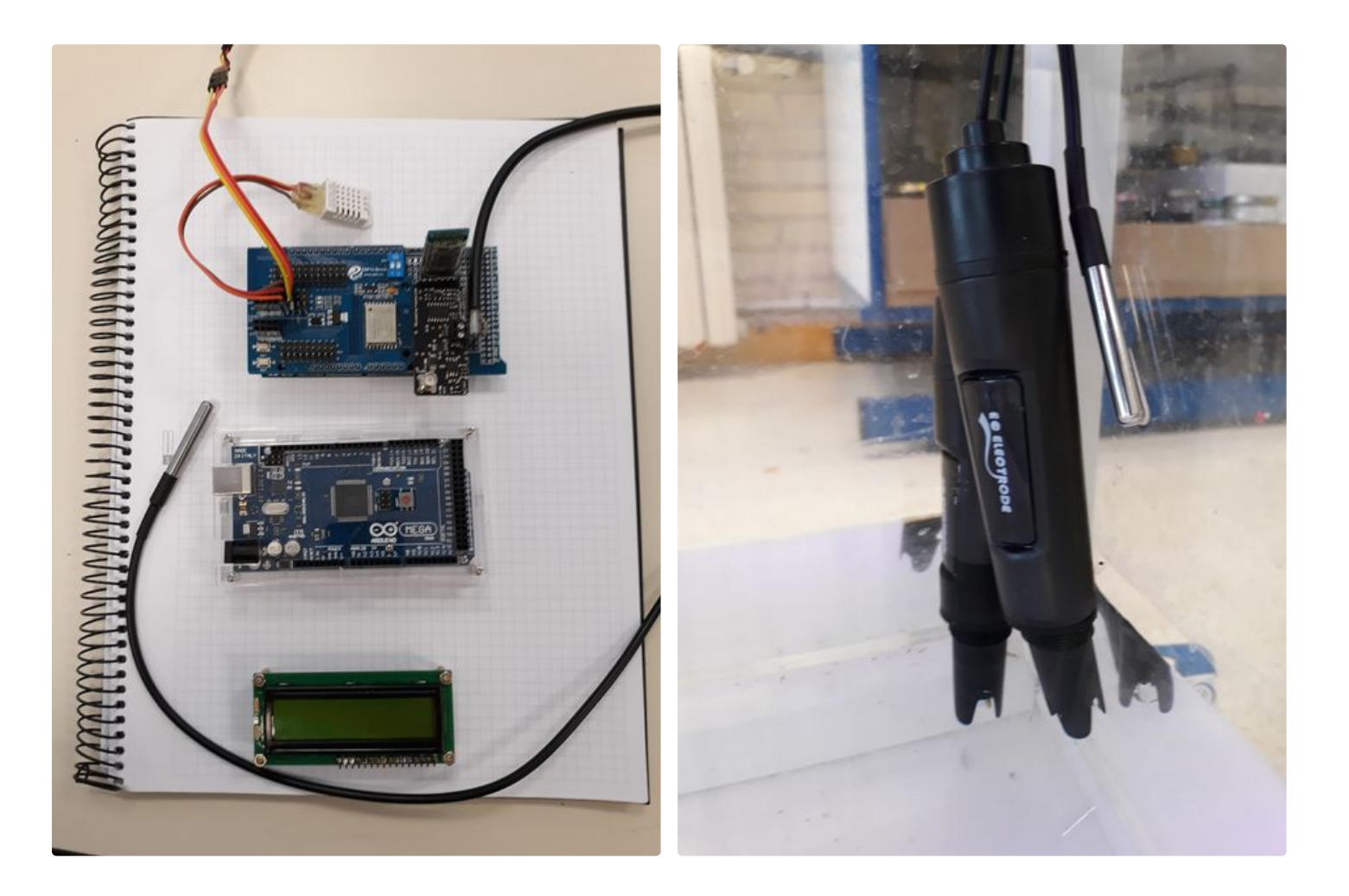

### **Step 13: Main Code**

The goal was to implement automation using Arduino MEGA. This included:

- Water cycles by timers
- Light by timers
- Data measurement
- Nutrition by measurement (electric conductivity) and corrective action via nutrient dosing
- Pump control
- Water quality (pH) by measurement
- IoT Integration
- Data collection
- Recording of sensor measurements and actions

We have attached the main Arduino code for the project. If you are using a different pH or conductivity sensor, the calculations may need to be changed in order to obtain real values.

#### **Arduino procedure**

• Keeps the time

- Reads sensors
- Communicates with the App via Bluetooth:

- Sends data (pH, conductivity, water temperature, air temperature, air humidity, arduino time, pump status and light status)

- Receives the update of the time from the App
- Turns the pump on / off for certain minutes every hour
- Turn the lights on / off
- Transmits data to ThingSpeak at 15 minute intervals (pH, conductivity, water temperature, air temperature, air humidity)

#### **Libraries:**

We have included all the libraries used.

#### **Code:**

```
// HidroponicoCole_v5.8 NO CLAVES//
// bluetooht RX3-TX3
// DALLAS pin 3
// DHT pin 2
// Bomba pin 6
// Luz pin 7
// Shield ESP 8266 con comandos AT
// Utiliza libreria TimeLib para la fecha y hora
// Envia datos cada 15 minutos
// LCD con ALARMAS
// Invierte salida Bomba y Luz 0= activo, 1= inactivo
// -----------------------------------------------------------</p><p>#define DEBUG 0 // change value to 1 to enable debuging using serial monitor
String network = "SSID NAME"; // your access point SSID
String password = "PASSWORD"; // your wifi Access Point password
#define IP "184.106.153.149" // IP address of thingspeak.com 184.106.153.149
String GET = "GET /update?key=CHANNEL_KEY"; // replace with your channel key</p><p>#include "OpenGarden.h"
#include
#include
#include
#include
#include </p><p>// initialize the library by associating any needed LCD interface pin
// with the arduino pin number it is connected to
const int rs = 51, en = 53, d4 = 39, d5 = 37, d6 = 35, d7 = 33;
LiquidCrystal lcd(rs, en, d4, d5, d6, d7);</p><p>// Establece valores inicio de fecha y hora
int hora = 9;
int minuto = 0;
int segundo = 0;
int dia = 1;
int mes = 1:
int ano = 17;</p><p>bool nuevoSegundo;
int viejoSegundo = 0;</p><p>bool nuevoMinuto;
int viejoMinuto = 0;</p><p>bool nuevaHora;
int viejaHora = 0;</p><p>// variables telegrama recibido de bluethooh
// cabecera, cuerpo1, cuerpo2, cuerpo3, fin
int cabecera = 0;
int cuerpo1 = 0:
                                Arduino Controlled Smart Hydroponic Modular System: Page 17
```
int cuerpo1 = 0; int cuerpo $2 = 0$ : int cuerpo $3 = 0$ ; int fin =  $0$ ;</p><p>// Sensores PH y EC #define calibration\_point\_4 2246 //Write here your measured value in mV of pH 4 #define calibration\_point\_7 2080 //Write here your measured value in mV of pH 7 #define calibration\_point\_10 1894 //Write here your measured value in mV of pH 10</p><p>#define point\_1\_cond 40000 // Write here your EC calibration value of the solu tion 1 in µS/cm #define point 1 cal 40 // Write here your EC value measured in resistance with solution 1 #define point\_2\_cond 10500 // Write here your EC calibration value of the solution 2 in µS/cm #define point\_2\_cal 120 // Write here your EC value measured in resistance with solution  $2 < p > p$ <sup>\*</sup> SENSOR DHT22 (AIRE) \*/ #define DHTPIN 2 #define DHTTYPE DHT22</p><p>float TemperaturaAire; float HumedadAire; DHT dht(DHTPIN, DHTTYPE);</p><p>/\* SENSOR Temperatura DALLAS (TemperaturaAgua) \*/ #define ONE\_WIRE\_BUS 3 OneWire oneWireBus (ONE\_WIRE\_BUS); DallasTemperature sensors (&oneWireBus); float TemperaturaAgua;</p><p>/\* BOMBA y LUZ \*/ #define PinBombaAgua 6 // Bomba en pin 6 #define PinLuz 7 // Luces en pin 7 #define Amanece 8 // Hora de encendido Luz #define Anochece 20 // Hora apagado Luz #define MinutosBomba 20 // Minutos funcionando bomba bool BombaAgua = 0; // 0=parada , 1= marcha bool Luz = 0; // 0= apagada , 1= encendida</p><p>// VALORES DE ALARMAS #define PhAlto 10 // Valor alto alarma Ph #define PhBajo 5 // Valor bajo alarma Ph #define EcAlto 3000 // Valor alto alarma Ec #define EcBajo 900 // Valor bajo alarma Ec // Valor EcMuyBajo activa "Falta de agua". NO PERMITE FUNCIONAMIENTO BOMBA #define EcMuyBajo 200 #define TempAguaAlto 40 // Valor alto alama Temp Agua #define TempAguaBajo 5 // Valor bajo alama Temp Agua int AlarmaPH; // alarma Ph int AlarmaTempAgua; // alarma Temp int AlarmaEC; // alarma Ec</p>>p>float pH; float EC;</p><p>void setup() { lcd.begin(16, 2); // Inicia LCD 16 caracteres, 2 filas // Mensaje de arranque en LCD borrarLCD(); lcd.setCursor(0, 0); // posiciona cursor linea 0, columna 0 lcd.print("INICIANDO"); lcd.setCursor(0, 1); lcd.print("ESPERE .....");</p><p> setupEsp8266(); // inicia conexión WiFi</p><p> pinMode(PinBombaAgua, OUTPUT); pinMode(PinLuz, OUTPUT);</p><p> Serial3.begin(9600); Serial.begin(115200);</p><p> // establece fecha y hora al arrancar setTime(hora, minuto, segundo, dia, mes, ano);</p><p> // Start up the libraries sensors.begin(); // DALLAS dht.begin(); // DHT</p><p> OpenGarden.initSensors(); //Initialize sensors power OpenGarden.sensorPowerON();//Turn On the sensors OpenGarden.calibratepH(calibration\_point\_4, calibration\_point\_7, calibration\_point\_10); OpenGarden.calibrateEC(point\_1\_cond, point\_1\_cal, point\_2\_cond, point\_2\_cal); delay(500); }</p><p>void loop() {</p><p> // Read DALLAS // call sensors.requestTemperatures() to issue a global temperature // request to all devices on the bus sensors.requestTemperatures(); // Send the command to get temperatures TemperaturaAgua = (sensors.getTempCByIndex(0)); // Why "byIndex"? // You can have more than one IC on the same bus. // 0 refers to the first IC on the wire</p><p> // Lee DHT 22 HumedadAire = dht.readHumidity(); TemperaturaAire = dht.readTemperature();</p><p> //Read the pH sensor int mvpH = OpenGarden.readpH(); //Value in mV of pH pH = OpenGarden.pHConversion(mvpH); //Calculate pH value if (  $pH < 0$  ||  $pH > 14$ ) {  $nH = 0$ }</p><p> //Read the conductivity sensor in µS/cm float resistanceEC = OpenGarden.readResistanceEC(); //EC Value in resistance EC = OpenGarden.ECConversion(resistanceEC); //EC Value in µS/cm</p><p> // Alarmas datos Agua AlarmaPH = 0; // Resetea el valor de la alarma Ph if ( $pH$  > PhAlto) { AlarmaPH =  $2$  : } if ( $pH <$ PhBajo) {  $AlarmaPH = 1$ ;

```
}</p><p> AlarmaTempAgua = 0; // Resetea el valor de la alarma Temp Agua
if ( TemperaturaAgua > TempAguaAlto ) {
 AlarmaTempAgua = 2 ;
}
if ( TemperaturaAgua < TempAguaBajo ) {
 AlarmaTempAgua = 1 ;
\} </p> <p> AlarmaEC = 0; // Resetea el valor de la alarma EC
if (EC > EcAlto) {
AlarmaEC = 2;
}
if ( EC < EcBajo ) {
 AlarmaEC = 1;
}
if ( EC < EcMuyBajo ) {
AlarmaEC = 3:
}</p><p> // Construye y envia a ESP 8266
if (viejoMinuto != minute()) {
 nuevoMinuto = true;
 viejoMinuto = minute();
} else {
 nuevoMinuto = false;
\langle </p> <p> if (minute() % 15 = = 0 && nuevoMinuto) { // 5 = cada 5 minutos, 15 = cada 15 minutos
 updateTemp(String(pH) , String(EC), String(TemperaturaAgua), String(TemperaturaAire), String(HumedadAire));
}</p><p> // comprobar recepción datos desde bluetooth
if (Serial3.available () > 10) {
 cabecera = Serial3.parseInt ();
 cuerpo1 = Serial3.parseInt ();
 cuerpo2 = Serial3.parseInt ();
 cuerpo3 = Serial3.parseInt ();
 fin = Serial3.parseInt ();
 String basura = Serial3.readString(); // vacía el buffer de lectura
\} </p> <p> if (cabecera == fin && cabecera == 20) { // si cabecera=fin=20 actualiza hora
 setTime(cuerpo1, cuerpo2, cuerpo3, dia, mes, ano);
 cabecera = 0; // borra cabecera y fin para no repetir
 fin = 0:
}</p><p> // Envía datos por Bluetooth
Serial3.print("<");
Serial3.print(pH);
Serial3.print(", ");
Serial3.print(EC);
Serial3.print(", ");
Serial3.print(TemperaturaAgua);
Serial3.print(", ");
Serial3.print(HumedadAire);
Serial3.print(", ");
Serial3.print(TemperaturaAire);
Serial3.print(", ");
Serial3.print(hour()); // envia hora actual
Serial3.print(", ");
Serial3.print(minute()); // envia minuto actual
Serial3.print(", ");
Serial3.print(second()); // envia segundo actual
Serial3.print(", ");
Serial3.print(BombaAgua); //envia estado BombaAgua
Serial3.print(", ");
Serial3.print(Luz); // envia estado Luz
Serial3.print(">");</p><p> // control bomba de agua minutos cada hora
if (minute() < MinutosBomba && EC > EcMuyBajo) { // EC muy bajo implica riego de falta de agua
 digitalWrite (PinBombaAgua, LOW); // LOW = Bomba on
 BombaAgua = 1;
}
else {
 digitalWrite (PinBombaAgua, HIGH); // HIGH = Bomba off
 BombaAgua = 0;
}</p><p> // control luz encendida de Amanece a Anochece
if (hour() > Amanece && hour() < Anochece) {
 digitalWrite (PinLuz, LOW); // LOW = Luz on
 Luz = 1;
}
else {
 digitalWrite (PinLuz, HIGH); // HIGH = Luz off
 Luz = 0;
}</p><p> // refresca LCD cada segundo
if (viejoSegundo != second()) {
 nuevoSegundo = true;
```

```
viejoSegundo = second();
 } else {
  nuevoSegundo = false;
 \} </p> <p> if (nuevoSegundo == true) {
  visualiza ();
 \} </p><p>}</p><p>>>>//---
// Following function setup the esp8266, put it in station mode and
// connect to wifi access point.
//------------------------------------------------------------------
void setupEsp8266()
{
 if (DEBUG) {
  //Serial3.println("Reseting esp8266");
 }
 Serial.flush();
 Serial.println(F("AT+RST"));
 delay(7000);</p><p> if (Serial.find("OK"))
 {
  if (DEBUG) {
   Serial3.println("Found OK");
    Serial3.println("Changing espmode");
  }
  Serial.flush();
  changingMode();
  delay(5000);
  Serial.flush();
  connectToWiFi();
 }
 else
 {
  if (DEBUG) {
    Serial3.println("OK not found");
  }
 }
\} </p> <p>//---
// Following function sets esp8266 to station mode
//-------------------------------------------------------------------
bool changingMode()
{
 Serial.println(F("AT+CWMODE=1"));
 if (Serial.find("OK"))
 {
  if (DEBUG) {
   Serial3.println("Mode changed");
  }
  return true;
 }
 else if (Serial.find("NO CHANGE")) {
  if (DEBUG) {
    Serial3.println("Already in mode 1");
  }
  return true;
 }
 else
 {
  if (DEBUG) {
    Serial3.println("Error while changing mode");
  }
  return false;
 }
\} </p> <p>//---
// Following function connects esp8266 to wifi access point
//-------------------------------------------------------------------
bool connectToWiFi()
{
 if (DEBUG) {
  Serial3.println("inside connectToWiFi");
 }
 String cmd = F("AT+CWJAP=\n"");
 cmd += network;
 cmd += F("\\",\"];
 cmd += password;
 cmd += F("\\";
 Serial.println(cmd);
 delay(15000);</p><p> if (Serial.find("OK"))
 {
```

```
\mathbf{r}if (DEBUG) {
    Serial3.println("Connected to Access Point");
  }
  return true;
 }
 else
 {
  if (DEBUG) {
    Serial3.println("Could not connect to Access Point");
  }
  return false;
 }
\} </p> <p>//---
// Following function sends sensor data to thingspeak.com
 //-------------------------------------------------------------------
void updateTemp(String valor1, String valor2, String valor3, String valor4, String valor5)
{
 String cmd = "AT+CIPSTART=\"TCP\",\"";
 cmd += IP:
 cmd += "\",80";
 Serial.println(cmd);
 if (DEBUG) {
  Serial3.println (cmd);
 \} </p> <p> delay(5000);
 if (Serial.find("Error")) {
  if (DEBUG) {
   Serial3.println("ERROR while SENDING");
  }
  return;
 }
 cmd = GET + "&field1=" + valor1 + "&field2=" + valor2 + "&field3=" + valor3 + "&field4=" + valor4 + "&field5=" + valor5 + "\r\n";
 if (DEBUG) {
  Serial3.println (valor1);
  Serial3.println (valor2);
  Serial3.println (valor3);
  Serial3.println (valor4);
  Serial3.println (valor5);
  Serial3.println (cmd);
 }</p><p> Serial.print("AT+CIPSEND=");
 Serial.println(cmd.length());
 delay(15000);
 if (Serial.find(">"))
 {
  Serial.print(cmd);
  if (DEBUG) {
    Serial3.println("Data sent");
  }
 } else
 {
  Serial.println("AT+CIPCLOSE");
  if (DEBUG) {
    Serial3.println("Connection closed");
  }
 }
\} </p> <p>// ------
// Muetra datos LCD
 // -------------------------------------
void visualiza() {</p><p> // visualiza fecha y hora
 if (second() % 30 \le 0 && second() % 30 < 7) {
  borrarLCD();
  lcd.setCursor(0, 0); // posiciona cursor linea 0, columna 0
  lcd.print("HORA ACTUAL");</p><p> lcd.setCursor(0, 1);
  lcd.print(format(hour()));
  lcd.print(":");
  lcd.print(format(minute()));
  lcd.print(":");
  lcd.print(format(second()));
 }</p><p> // visualiza datos AGUA
 if (second() % 30 \le 7 && second() % 30 < 14) {
  borrarLCD();
  lcd.setCursor(0, 0); // posiciona cursor linea 0, columna 0
  lcd.print("AGUA: ");
  lcd.print((int)EC);
  lcd.print(" uS/cm");</p><p> lcd.setCursor(0, 1);
  lcd.print("pH=");
```

```
lcd.print(pH);
  lcd.print("; ");
  lcd.print(TemperaturaAgua);
  lcd.print(" C");</p><p> \}</p><p> // visualiza datos AIRE
 if (second() % 30 > = 14 && second() % 30 < 21) {
  borrarLCD();
  lcd.setCursor(0, 0); // posiciona cursor linea 0, columna 0
  lcd.print(" AIRE ");</p><p> lcd.setCursor(0, 1); // posiciona cursor linea 0, columna
  lcd.print((int)TemperaturaAire);
  lcd.print(" C ; ");
  lcd.print((int)HumedadAire);
  lcd.print("%");</p><p> }</p><p> // visualiza ALARMAS
 if (second() % 30 = 21 && second() % 30 < 30) {
  borrarLCD();
  lcd.setCursor(0, 0); // posiciona cursor linea 0, columna 0
  lcd.print(" ALARMAS ");</p><p> lcd.setCursor(0, 1); // posiciona cursor linea 0, columna
  if (AlarmaPH == 0 && AlarmaTempAgua == 0 && AlarmaEC == 0) { // verifica si hay alarmas
   lcd.print("NO HAY ALARMAS");
  }
  else {
   if (AlarmaPH > 0) {
     lcd.print("pH;");
   }
   if (AlarmaTempAgua > 0) {
    lcd.print("Temp Agua;");
   }
   if (AlarmaEC > 0 && AlarmaEC < 3 ) {
     lcd.print("EC");
   }
   if (AlarmaEC == 3) {
     lcd.print("No Agua");
   }
  }
 }
}</p><p>void borrarLCD() {
 lcd.setCursor(0, 0);
 lcd.print(" ");
 lcd.setCursor(0, 1);
 lcd.print(" ");
}</p><p>String format(int info) {
 String infoEditada;
 if (info < 10) {
  infoEditada += 0;
 }
 infoEditada += info;</p><p> return infoEditada;
}
```
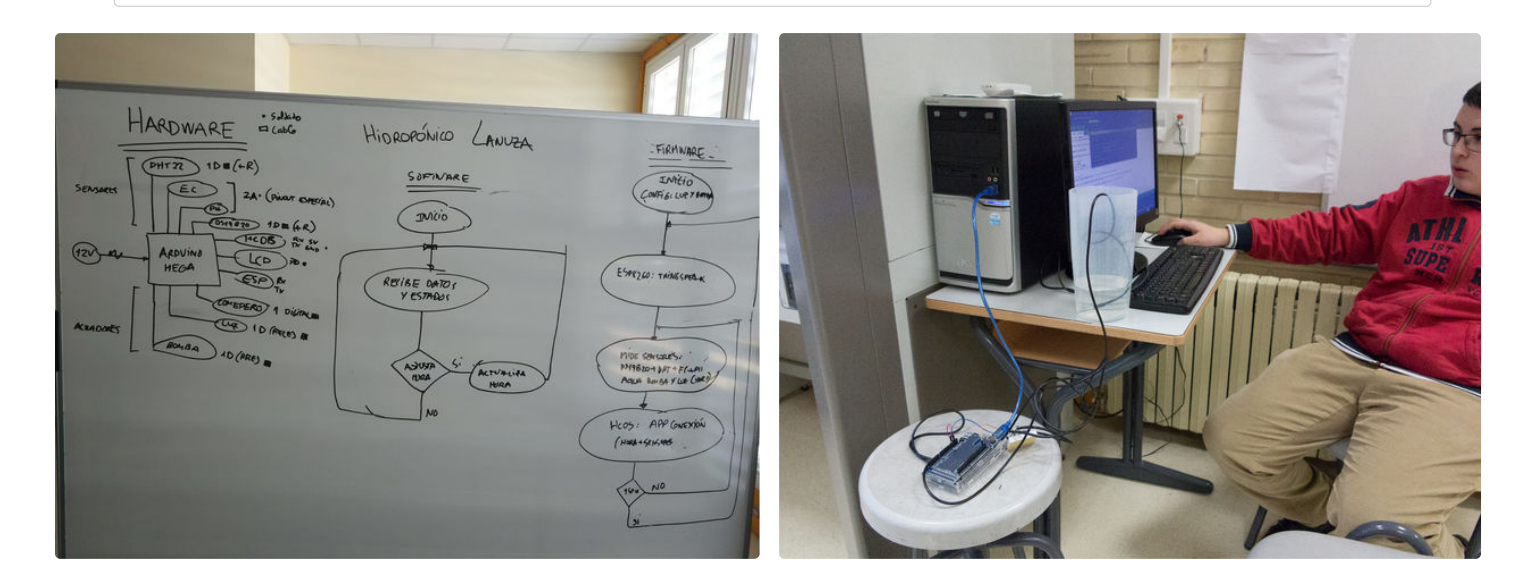

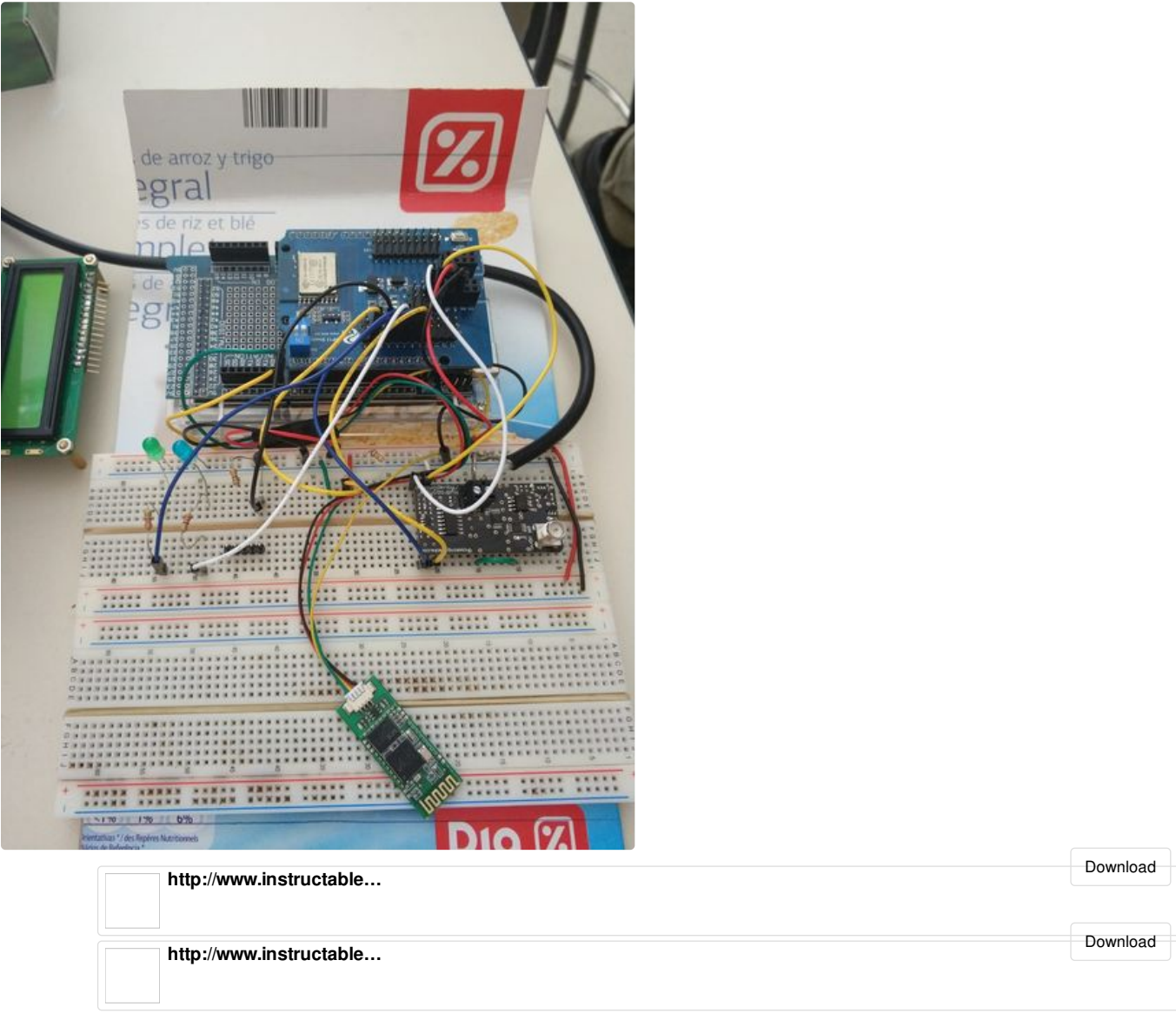

## **Step 14: Data Visualization**

We integrated an LCD display in order to see all the sensor data without having to connect to the hydroponics cultivation wirelessly.

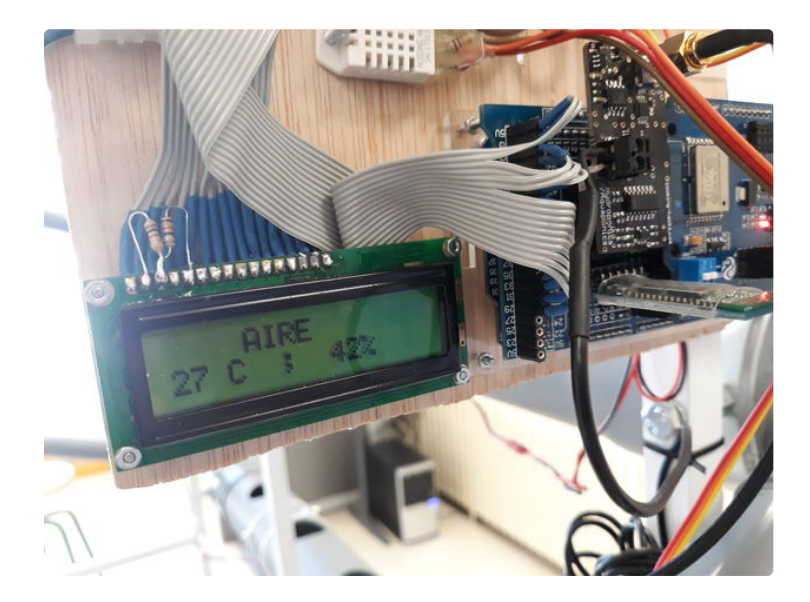

## **Step 15: Android APP**

We created a specific application using App Inventor. Here you can find the source file.

### **App procedure**

- Receive and view data from the sensors.
- Send the current time of the mobile to update the time of the Arduino.

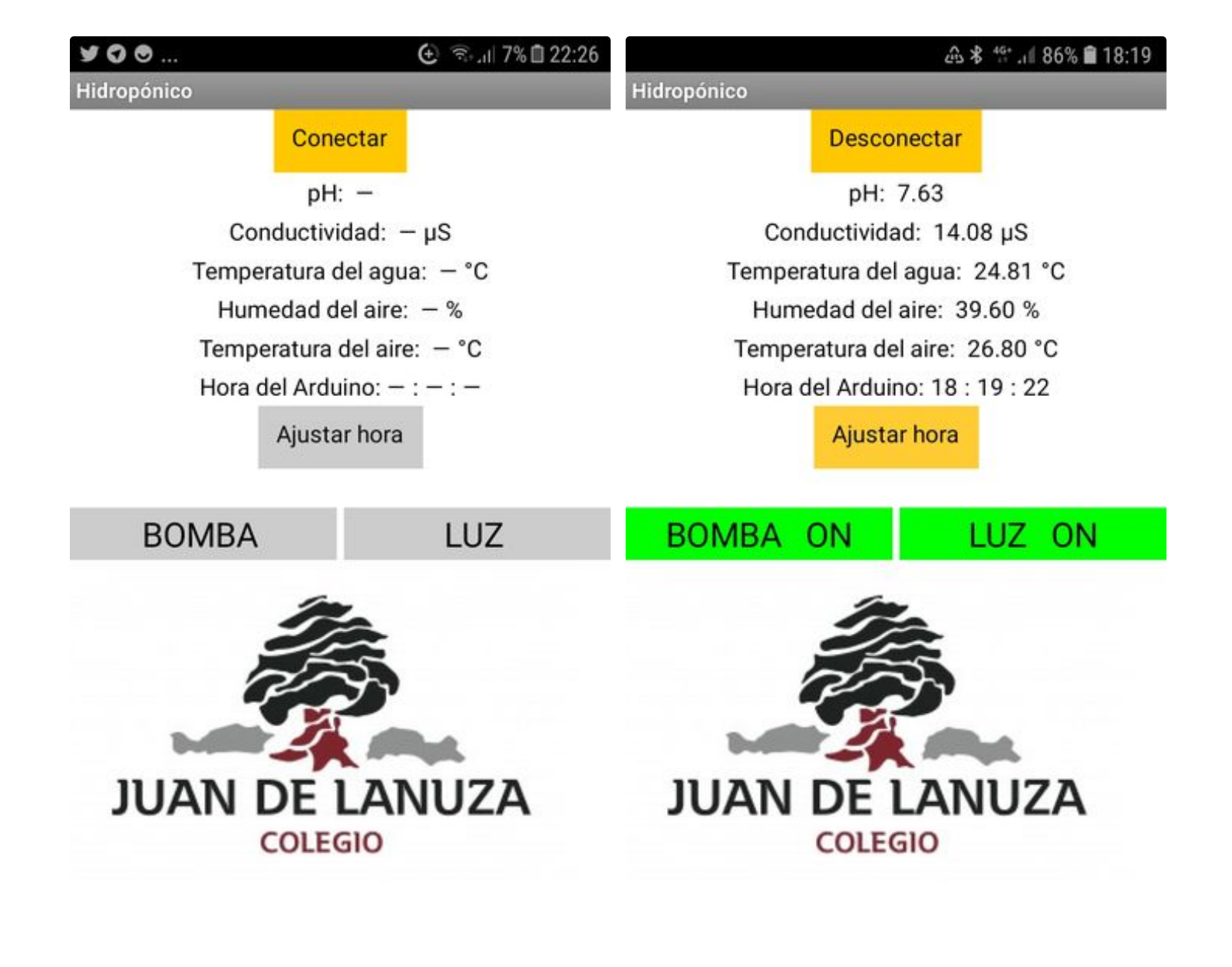

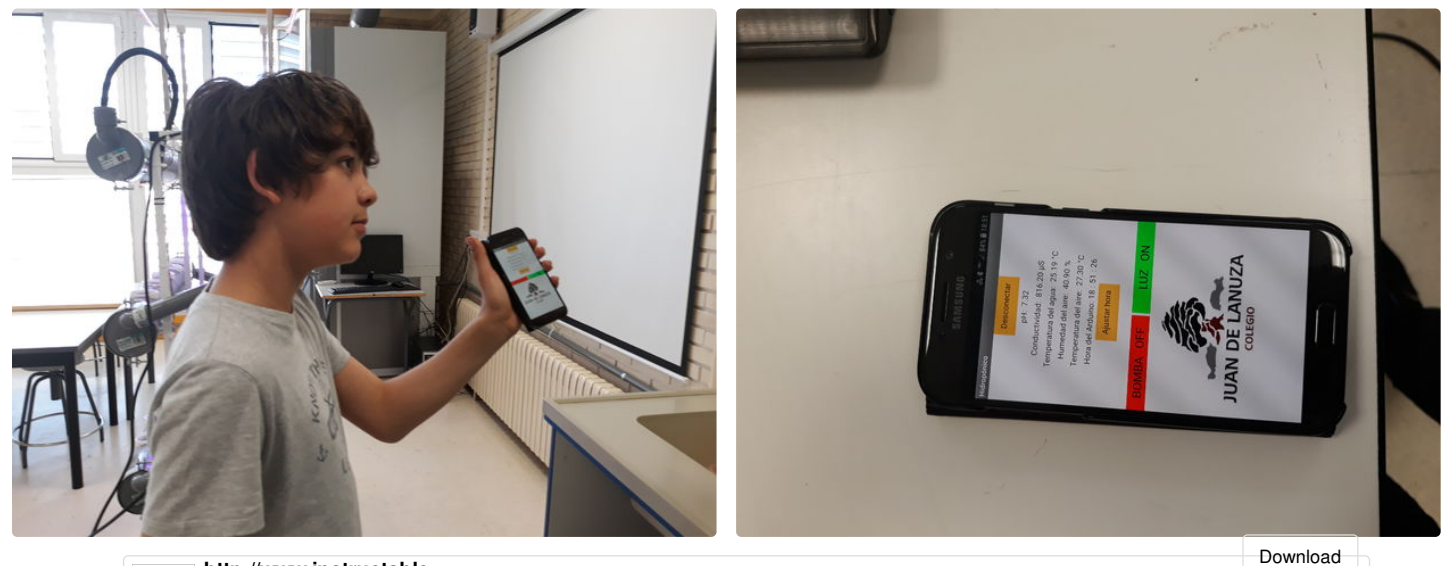

http://www.instructable...

Arduino Controlled Smart Hydroponic Modular System: Page 25

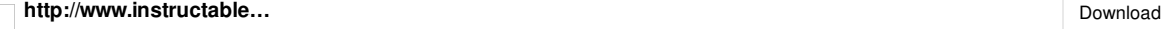

### **Step 16: Web Server**

We connected the system to Thingspeak (a service that provides data storage and analysis) using an ESP8266 module.

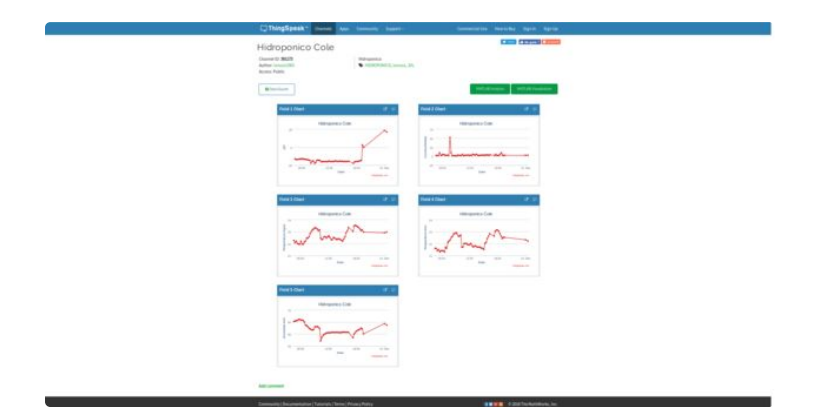

## **Step 17: Hydroponic Working!**

Finally! We created a working modular hydroponic system in our school! :)

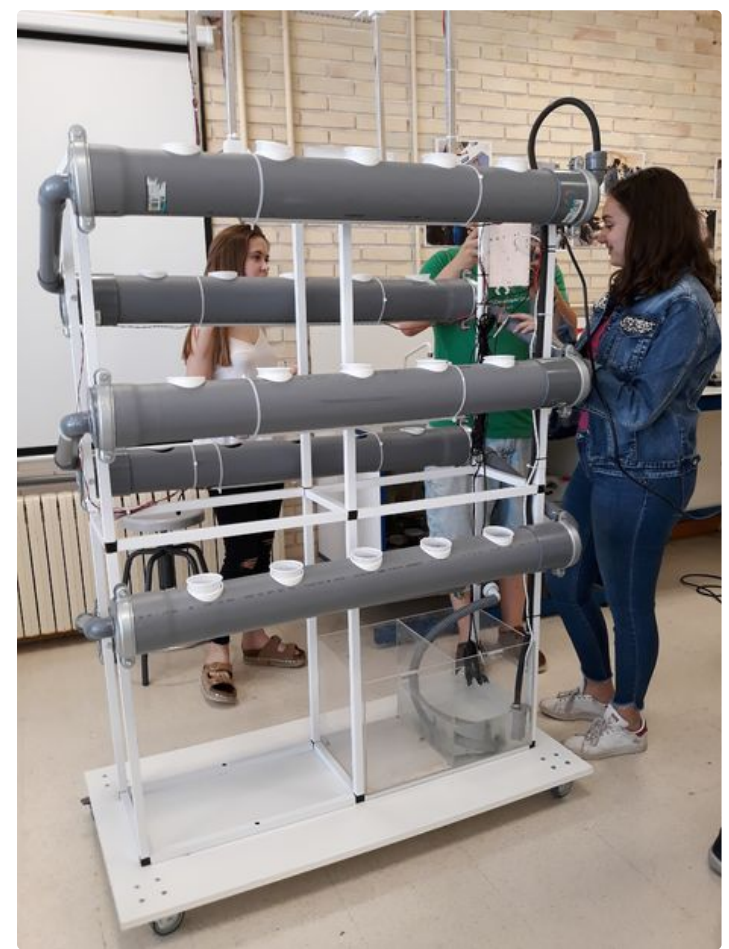

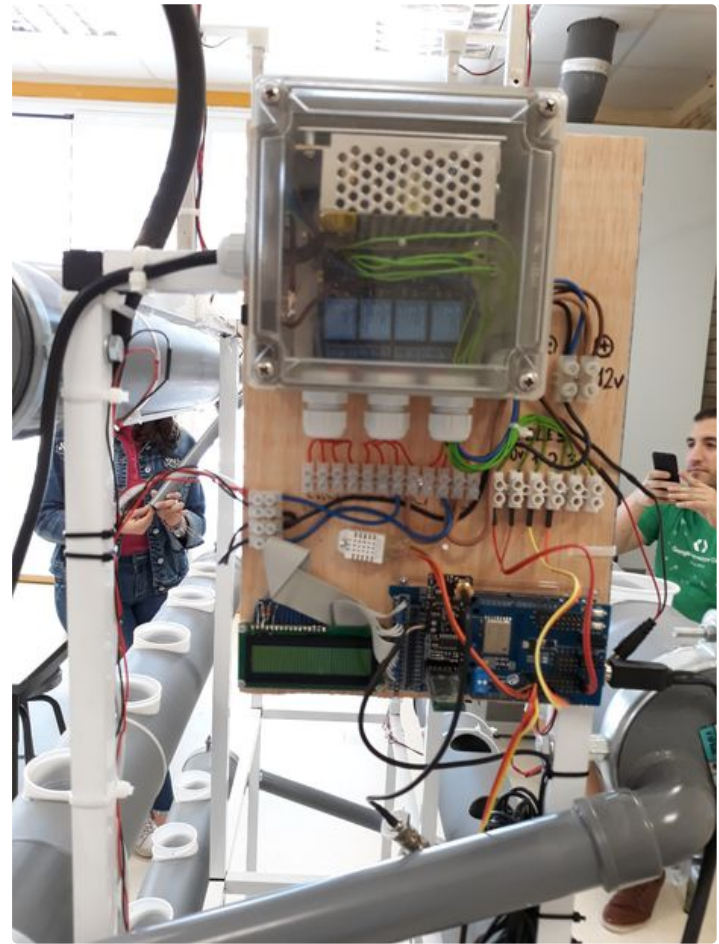

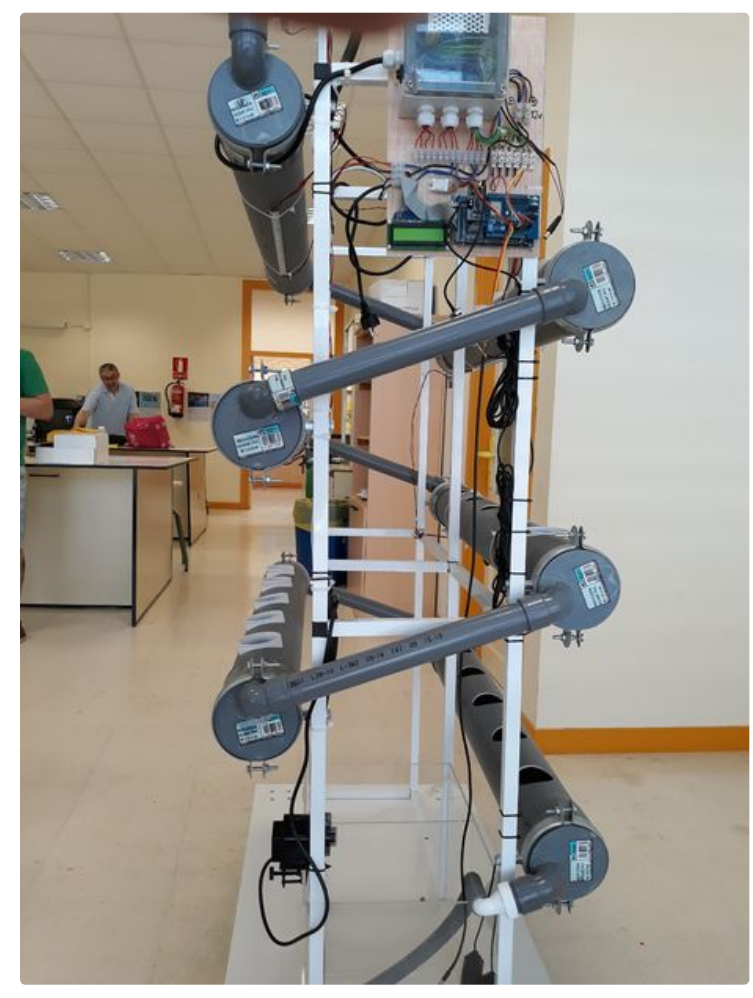

Arduino Controlled Smart Hydroponic Modular System: Page 27

## **Step 18: The Team**

Team: Lanuza Makers

School: Juan de Lanuza

Activity: Robotics in family

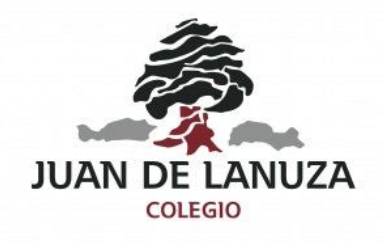

### **Step 19: Resources**

Here are some useful links. We hope this helps you design your own system. Feel free to leave questions or comments. Thanks!

### **Programming**

- Arduino: <https://www.arduino.cc/>
- APP inventor: <http://ai2.appinventor.mit.edu/>
- Thingspeak: <https://thingspeak.com/>

#### **Hydroponic in general**

- <https://www.instructables.com/>
- <https://www.hydroponics.net/>

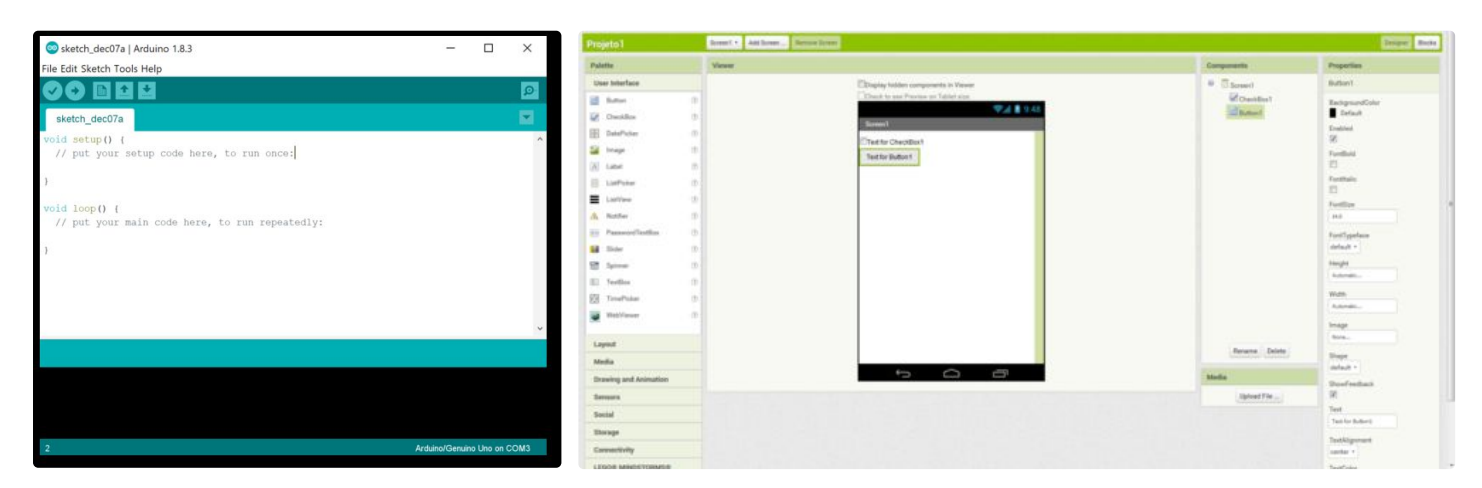

Arduino Controlled Smart Hydroponic Modular System: Page 28

- I design/build hydroponics systems at a university for controlled environment research and I can truly say you've done a wonderful job! Very well done! =)
- Great Instructable! Definitely something I would be looking forward in doing in the future.

I would like to learn more about the nutrients that you used with the modified fish-feeder.

PS. The Link for ESP8266 module gives me the Relay listing.

Great teachers, helpers and project. These are brilliant students not because they are smarter than all the students, maybe they are, but because they realize they can accomplish something big working together. You all are inspiring.

Please post more video/pictures when the plants and fish are thriving.